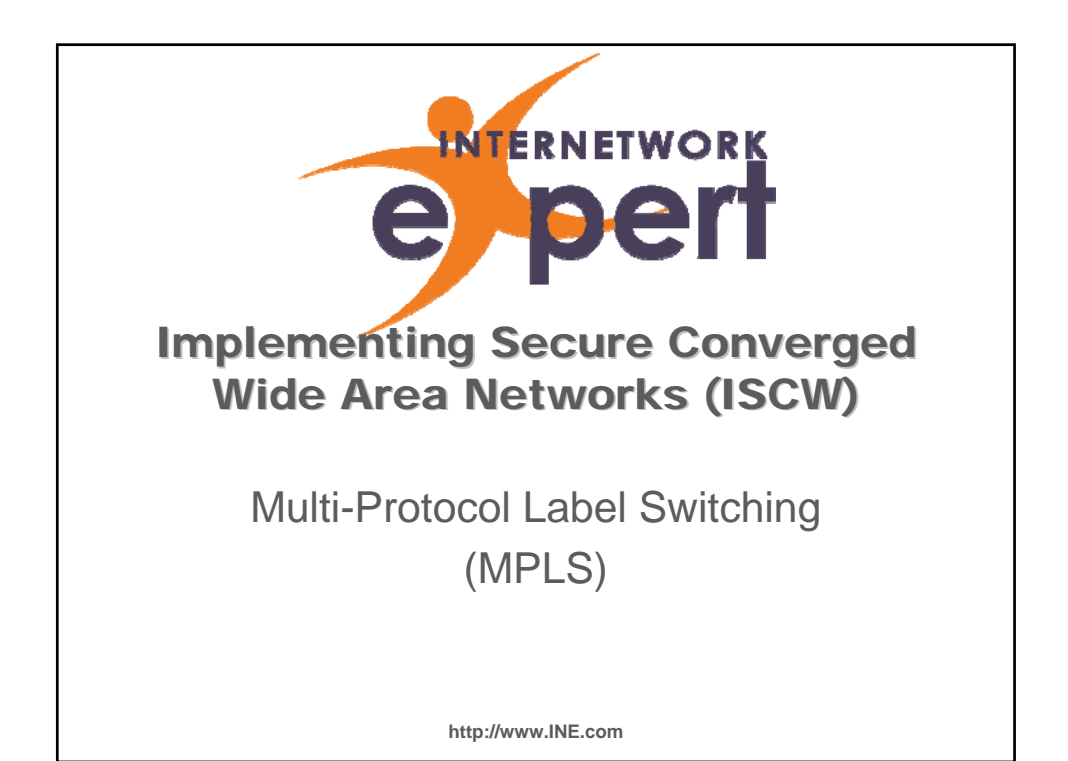

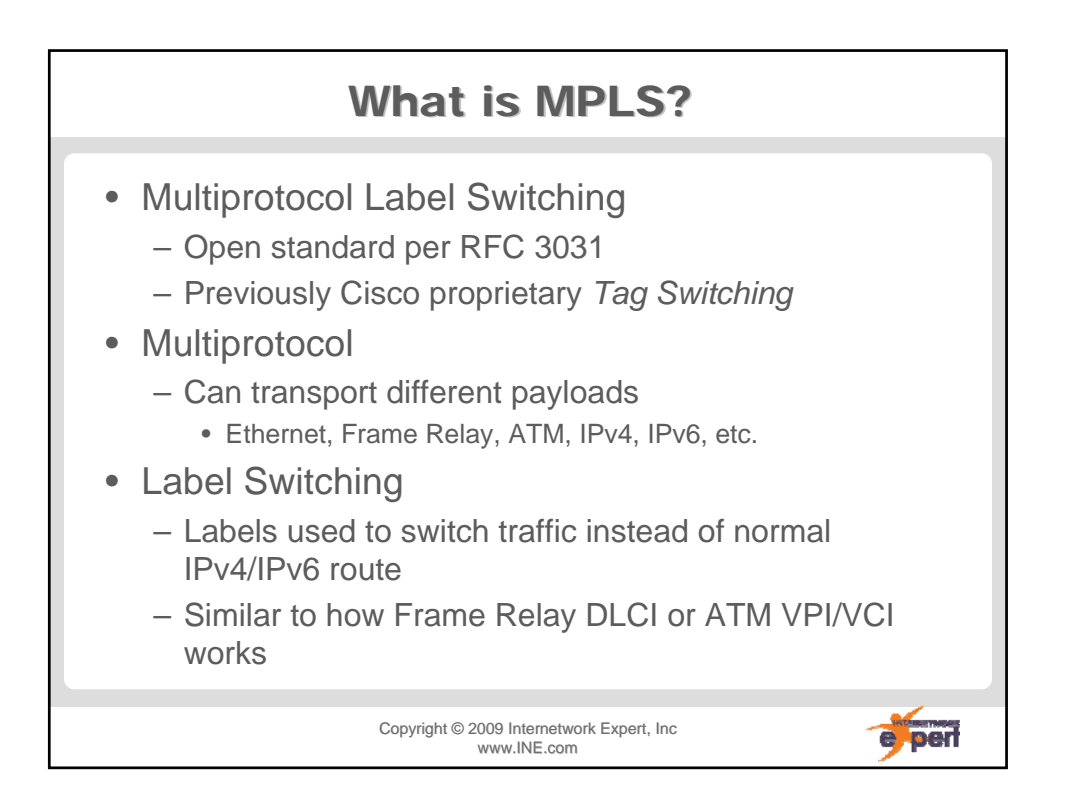

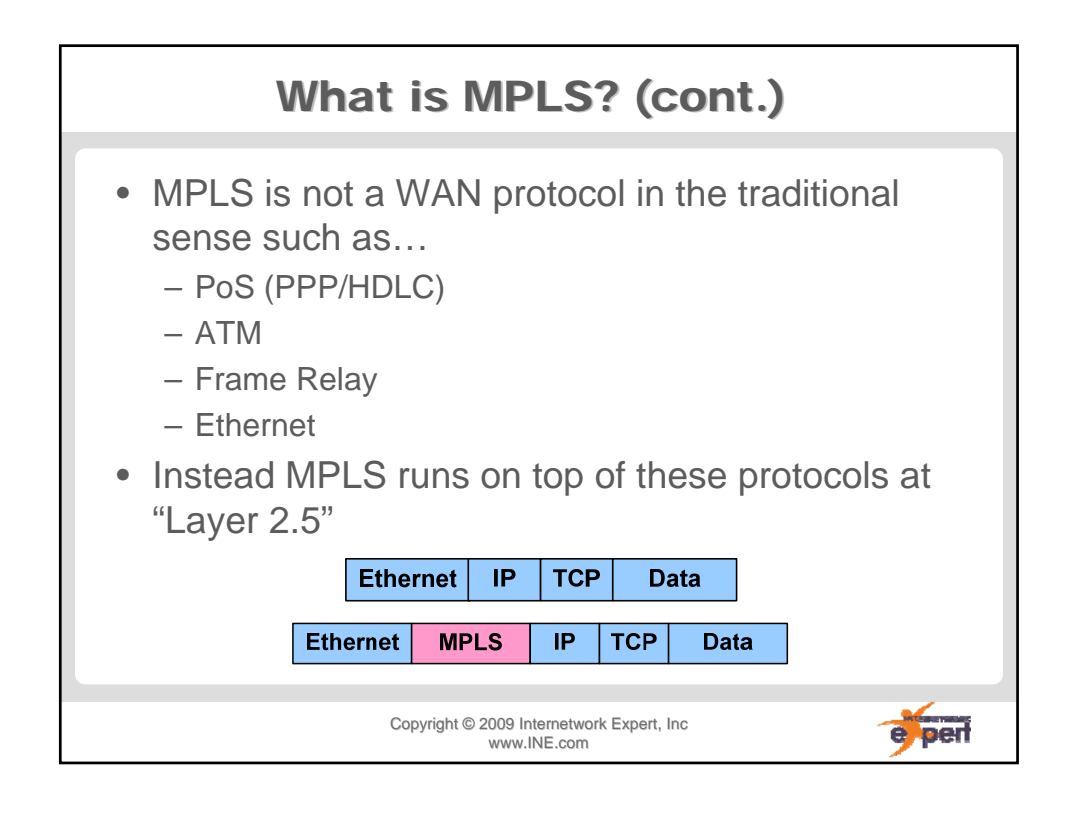

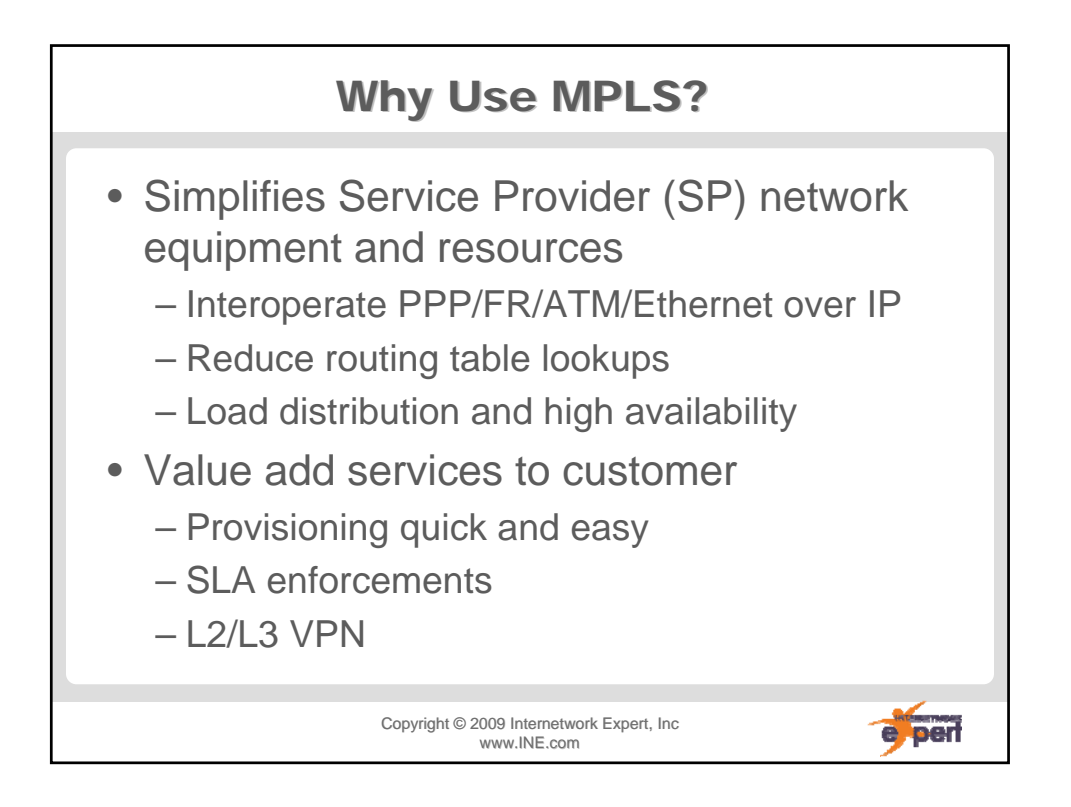

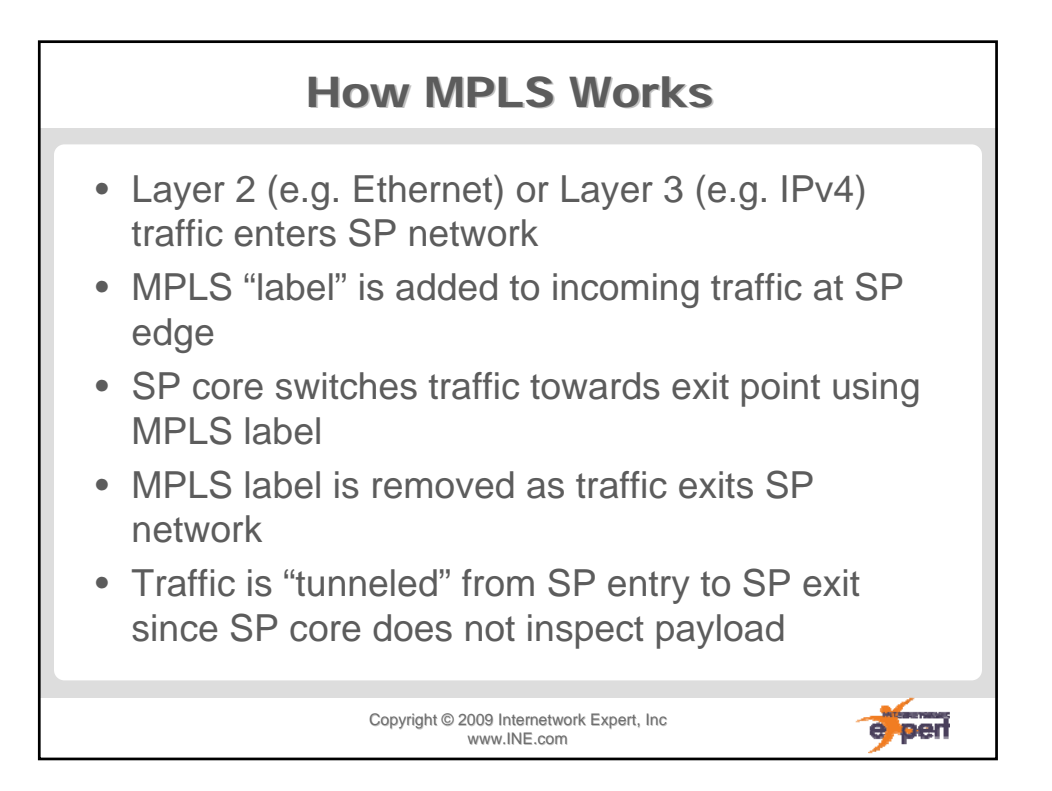

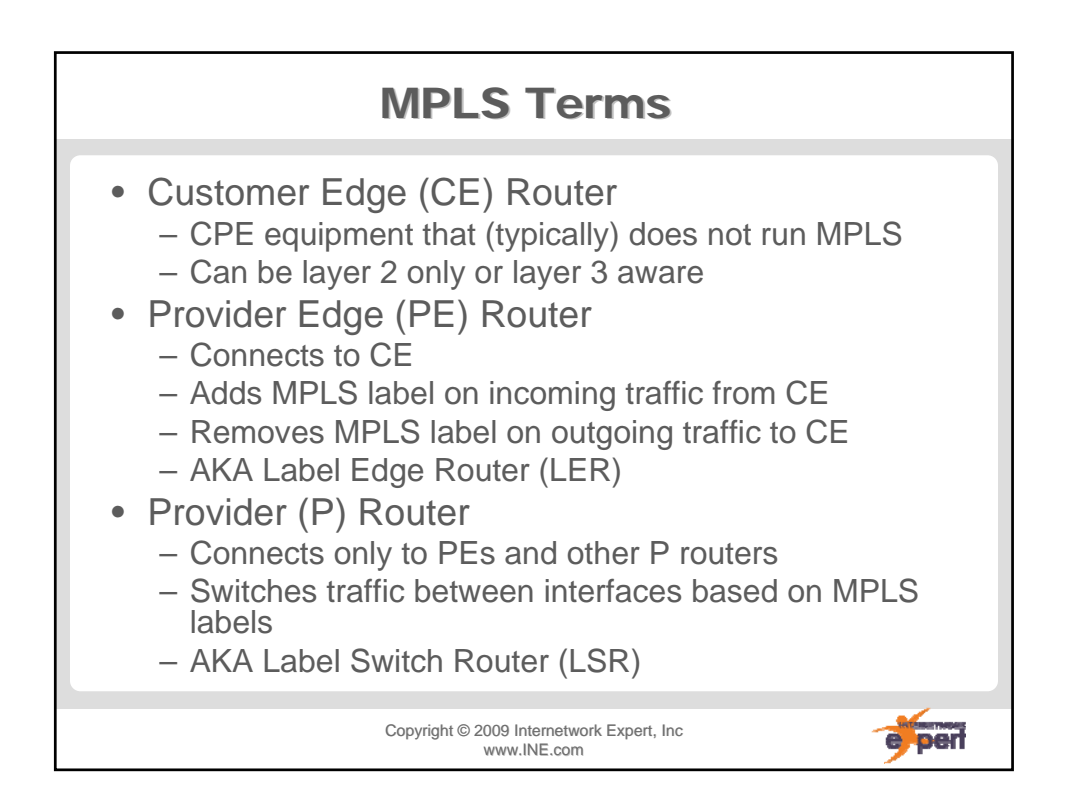

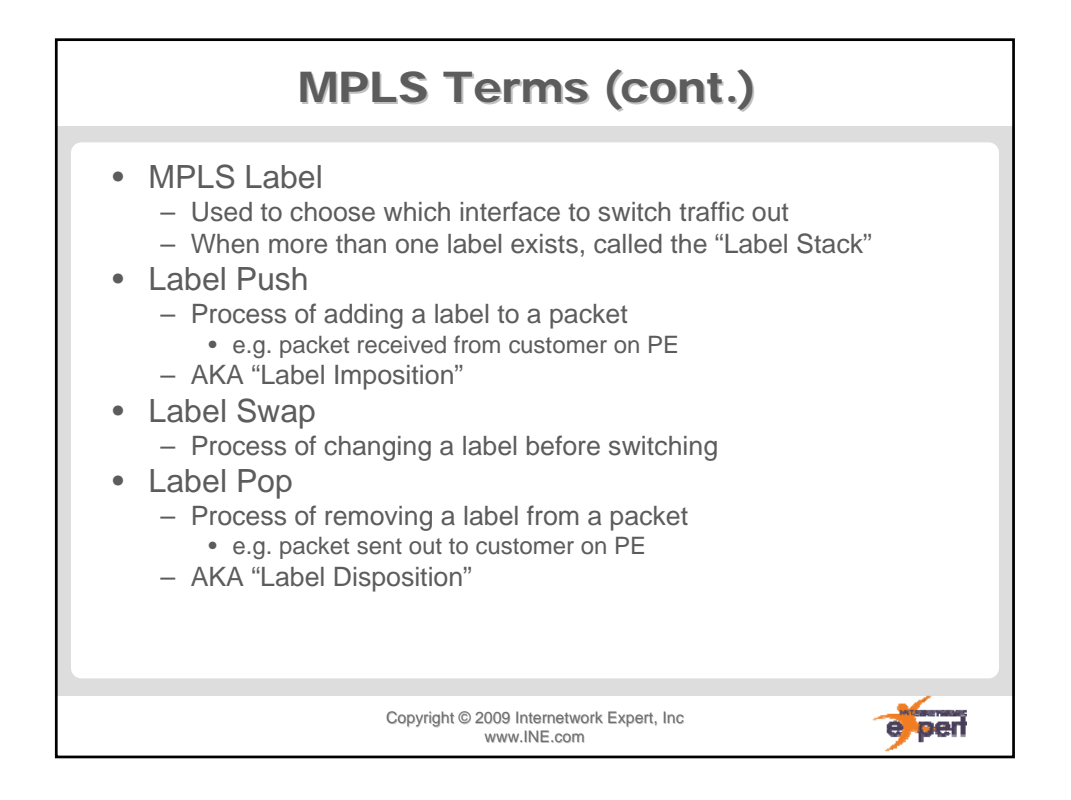

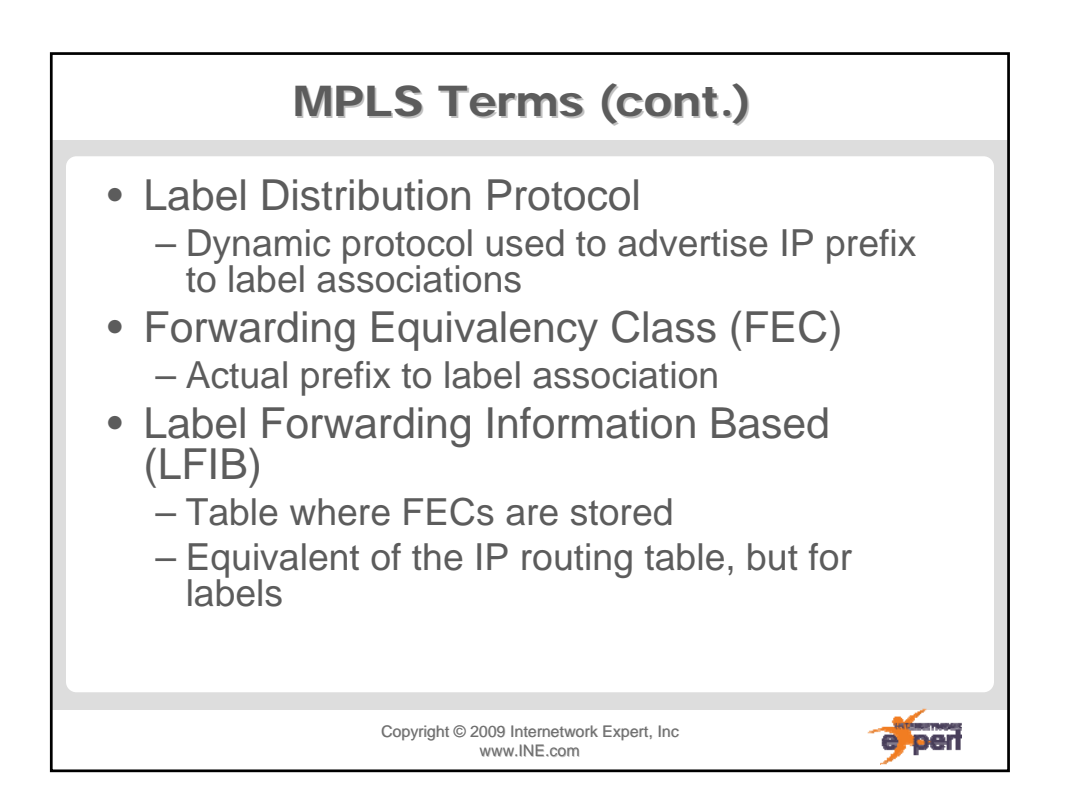

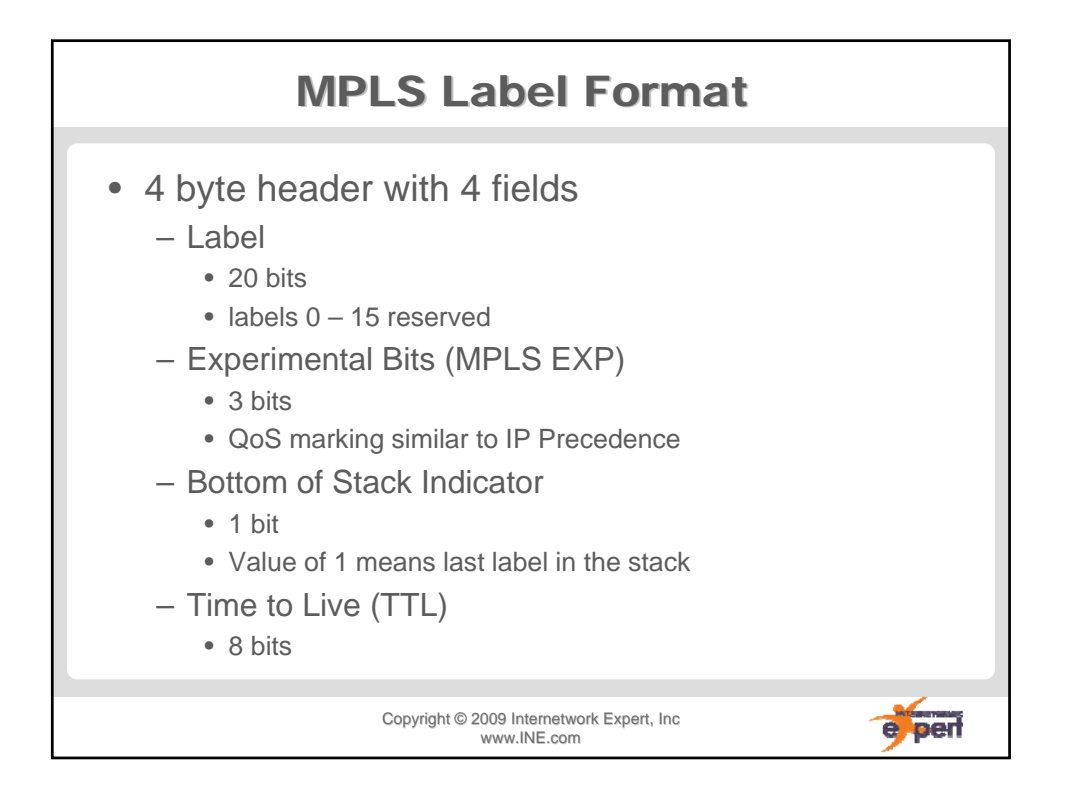

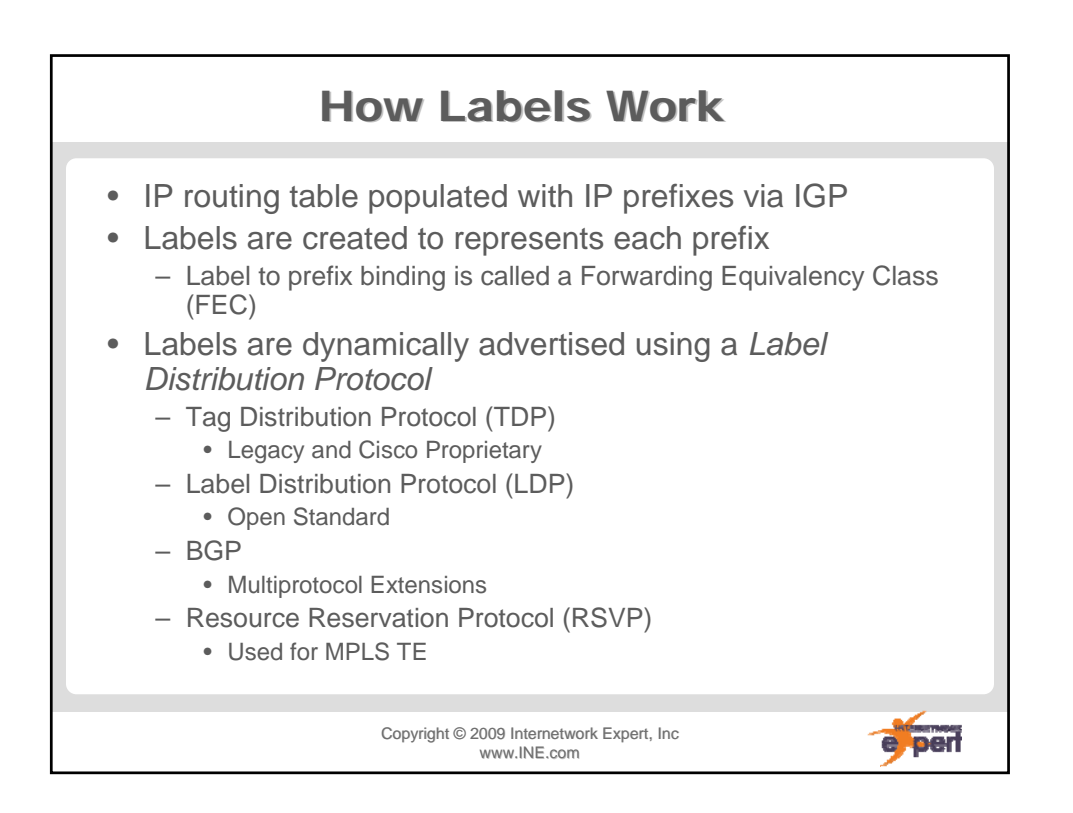

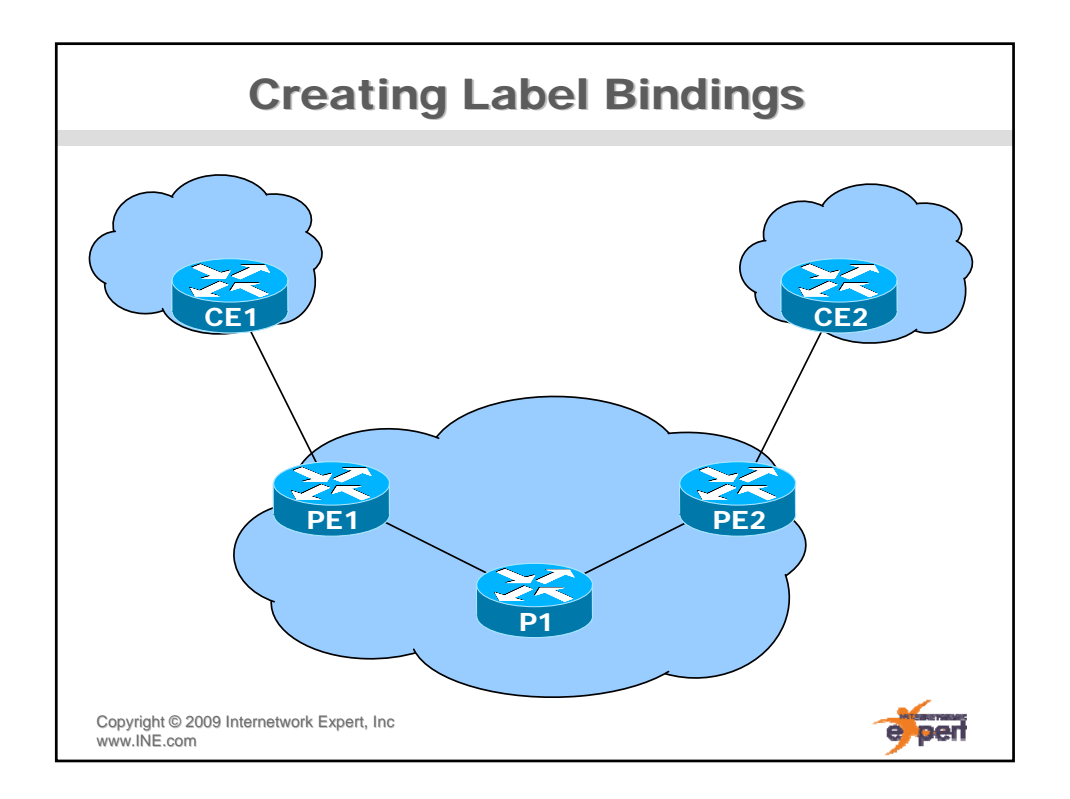

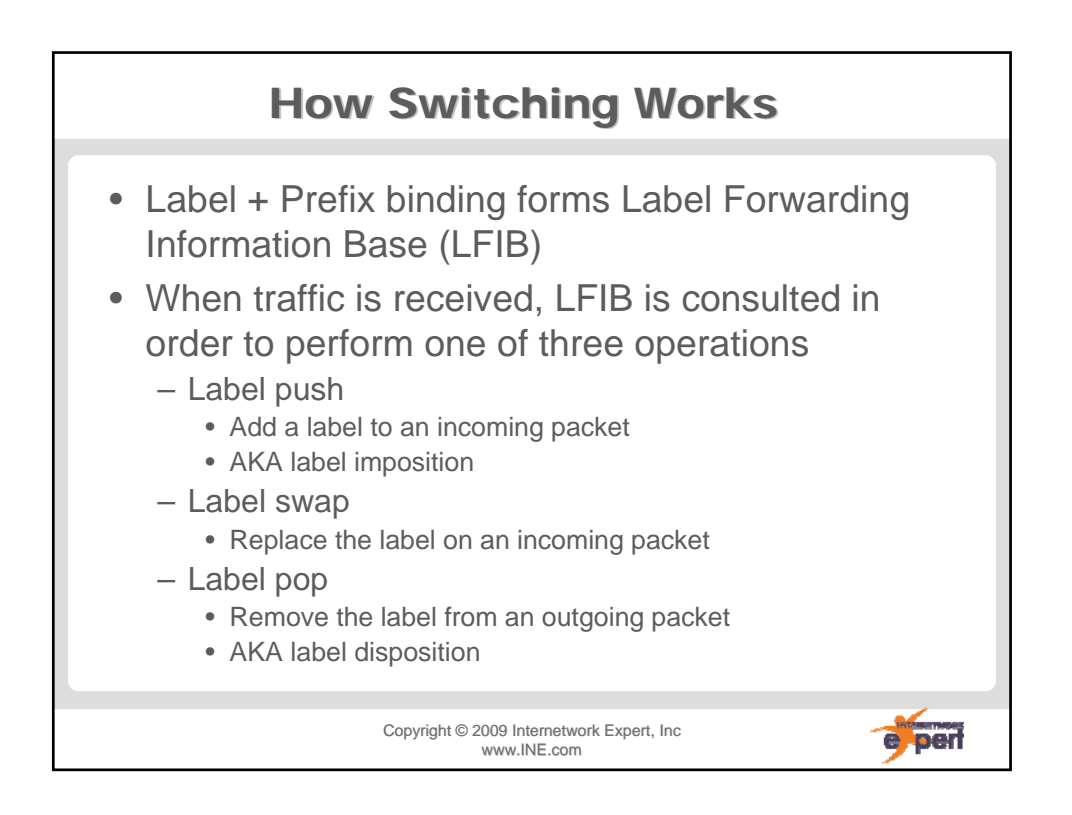

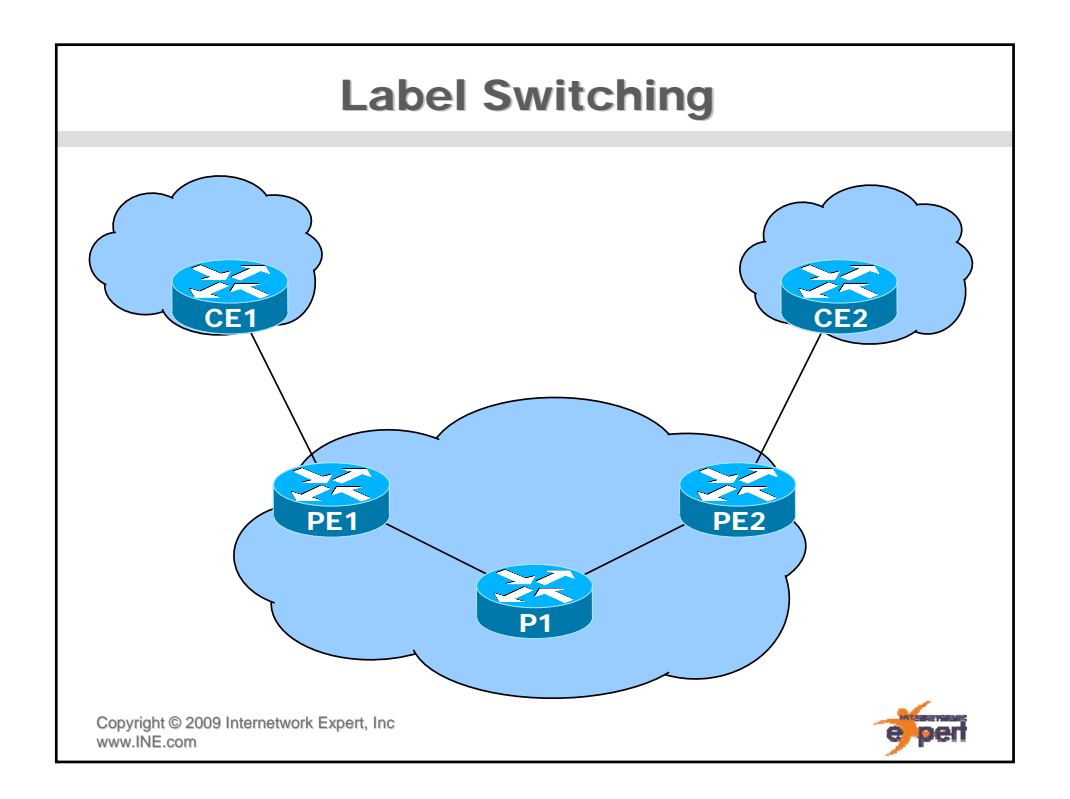

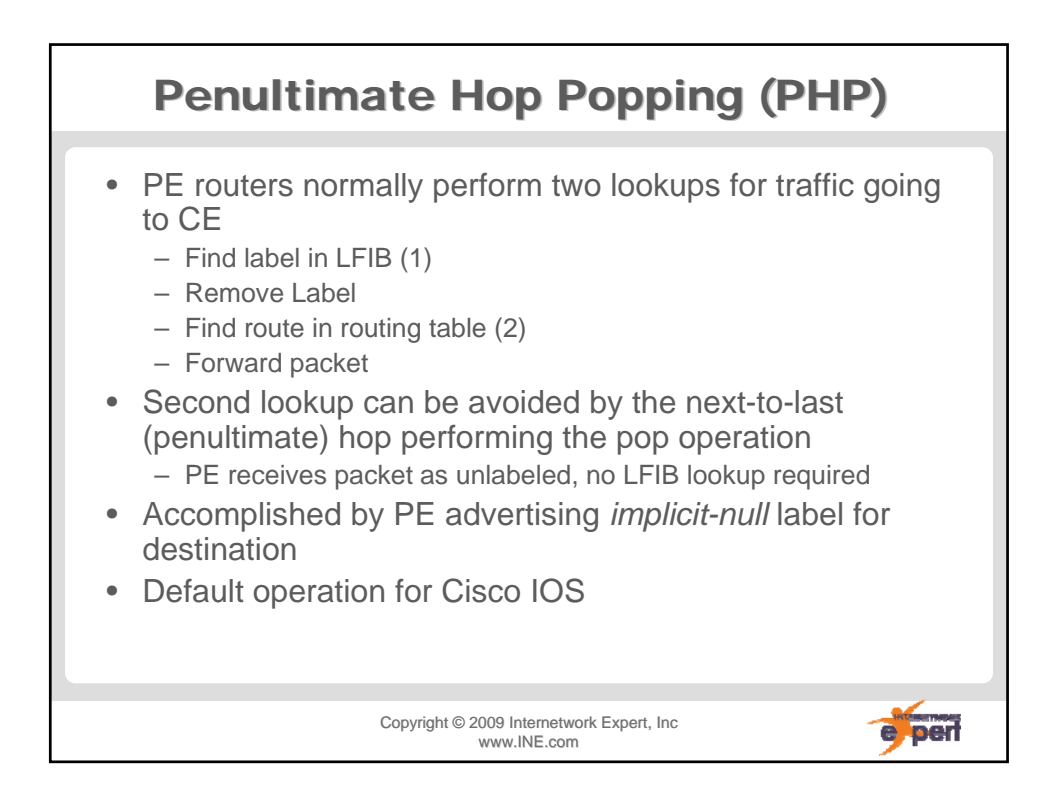

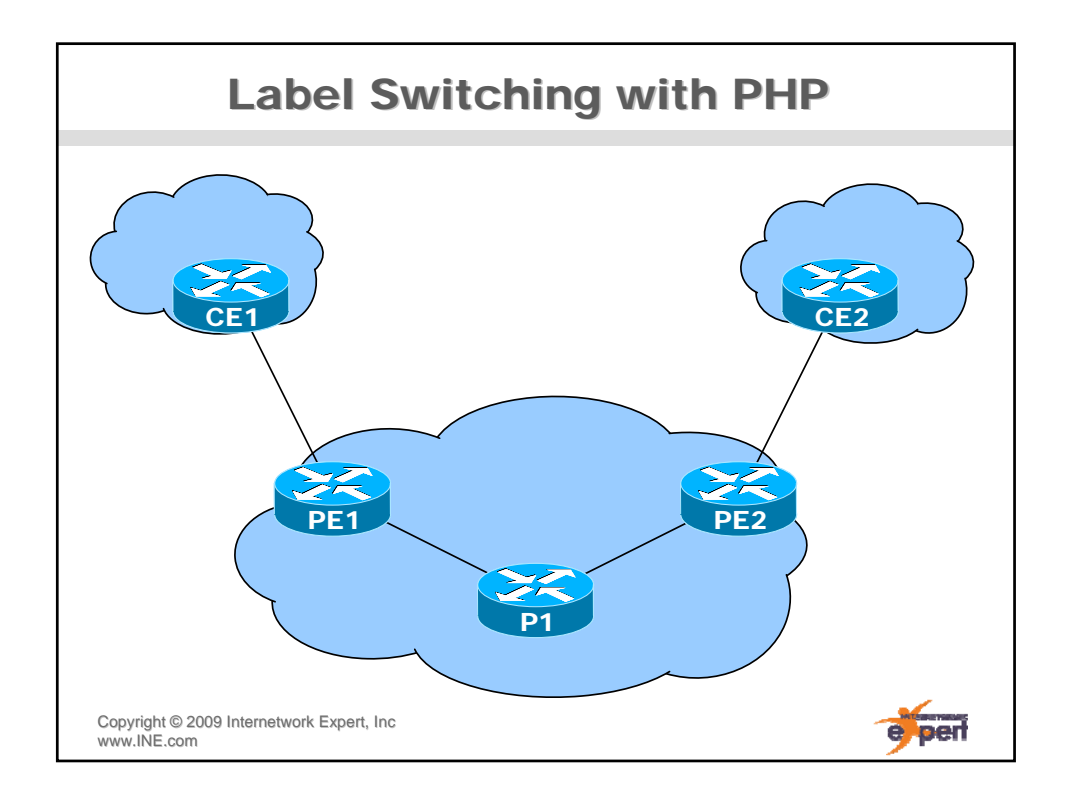

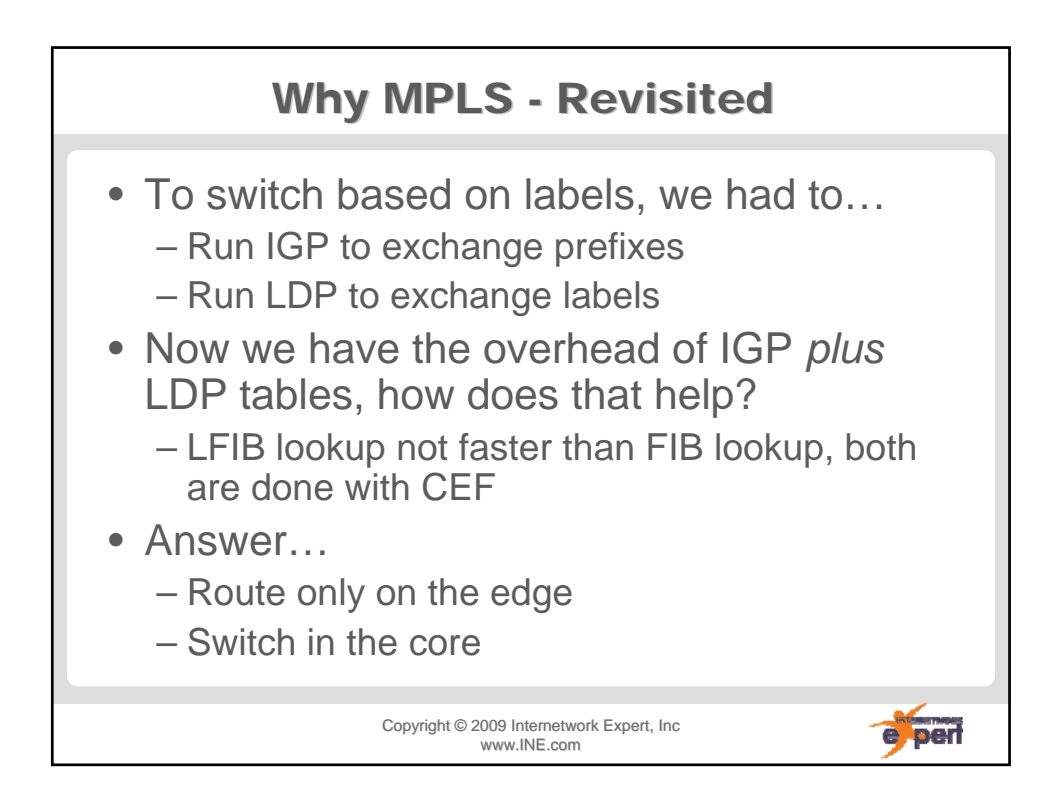

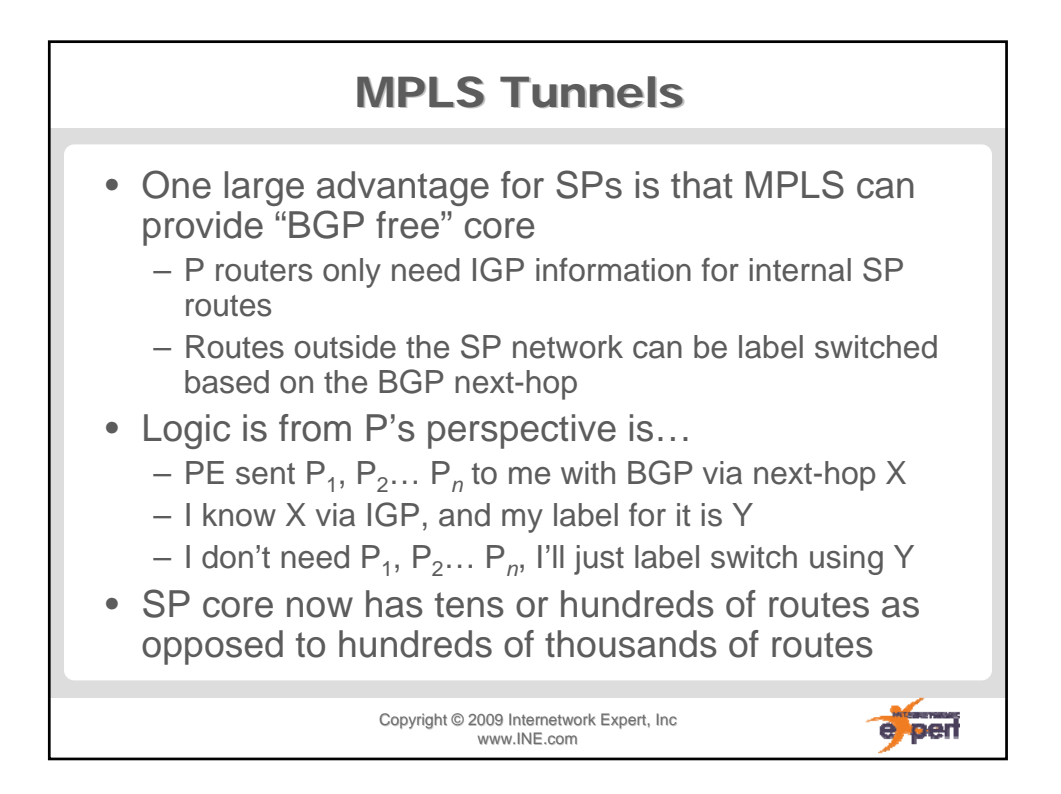

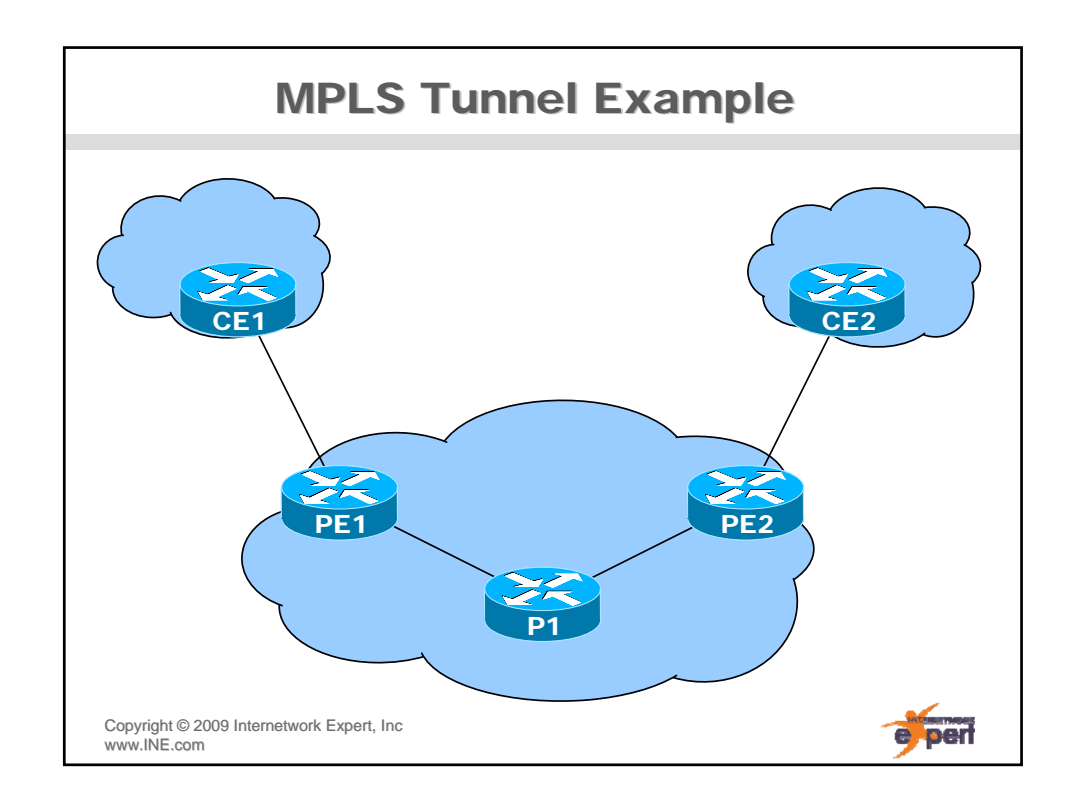

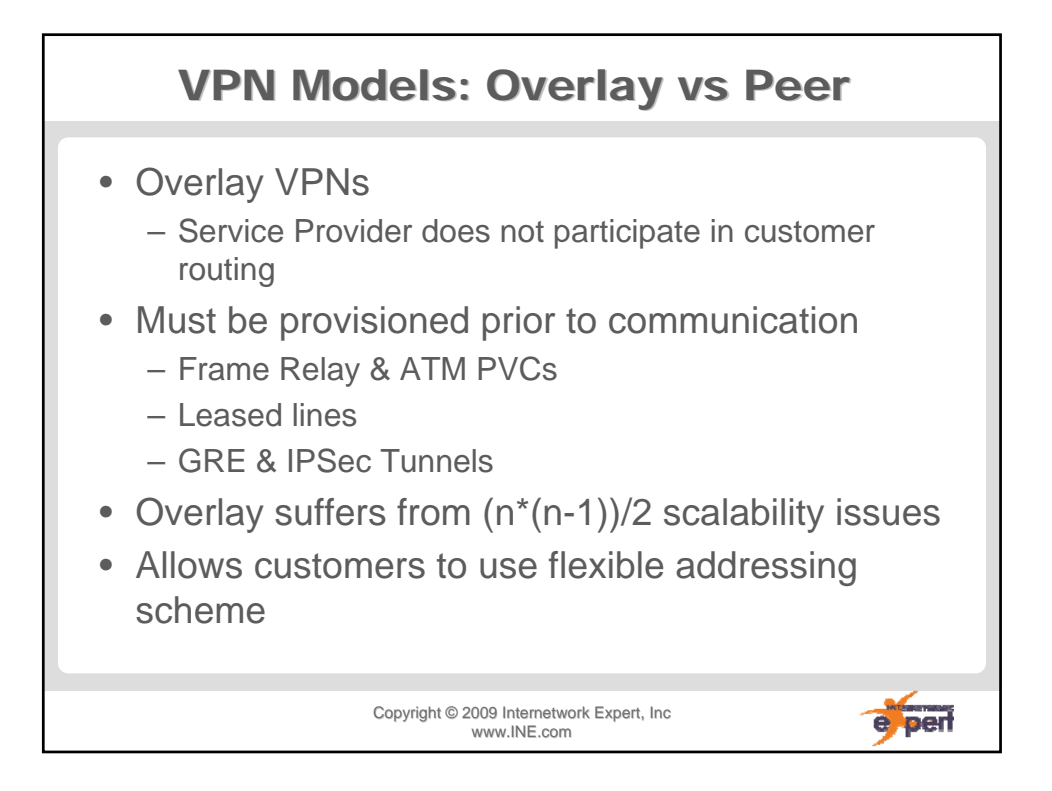

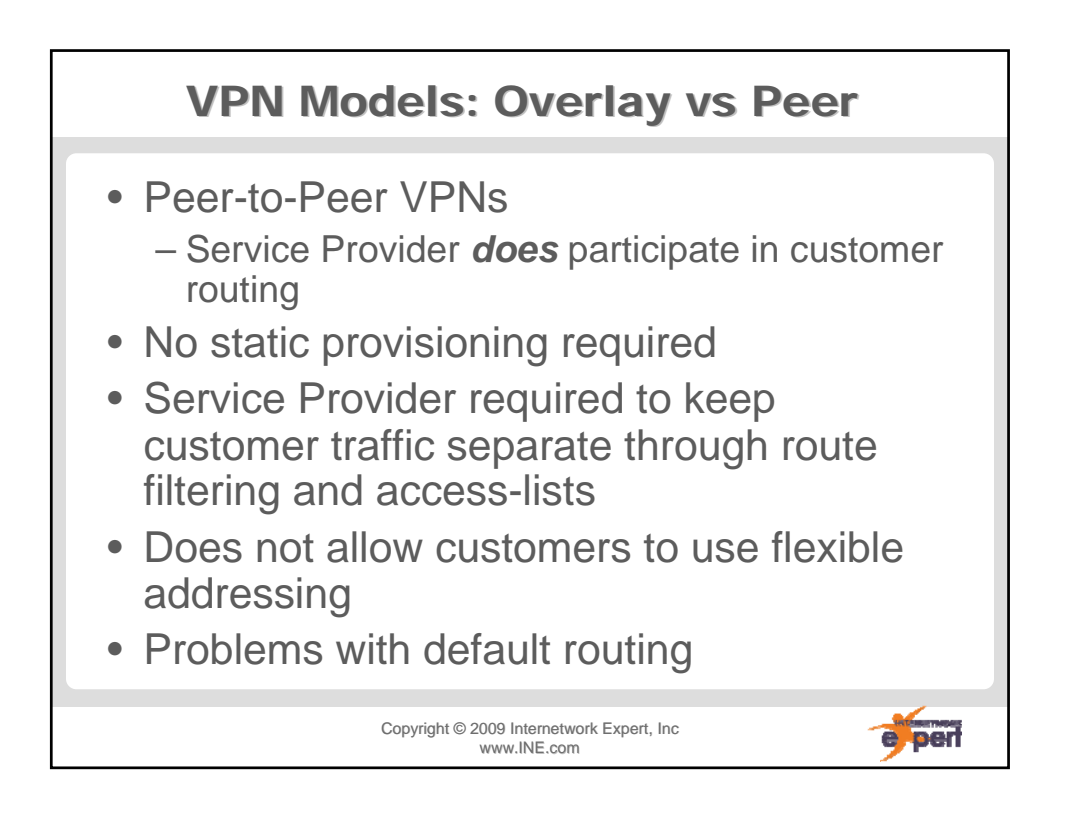

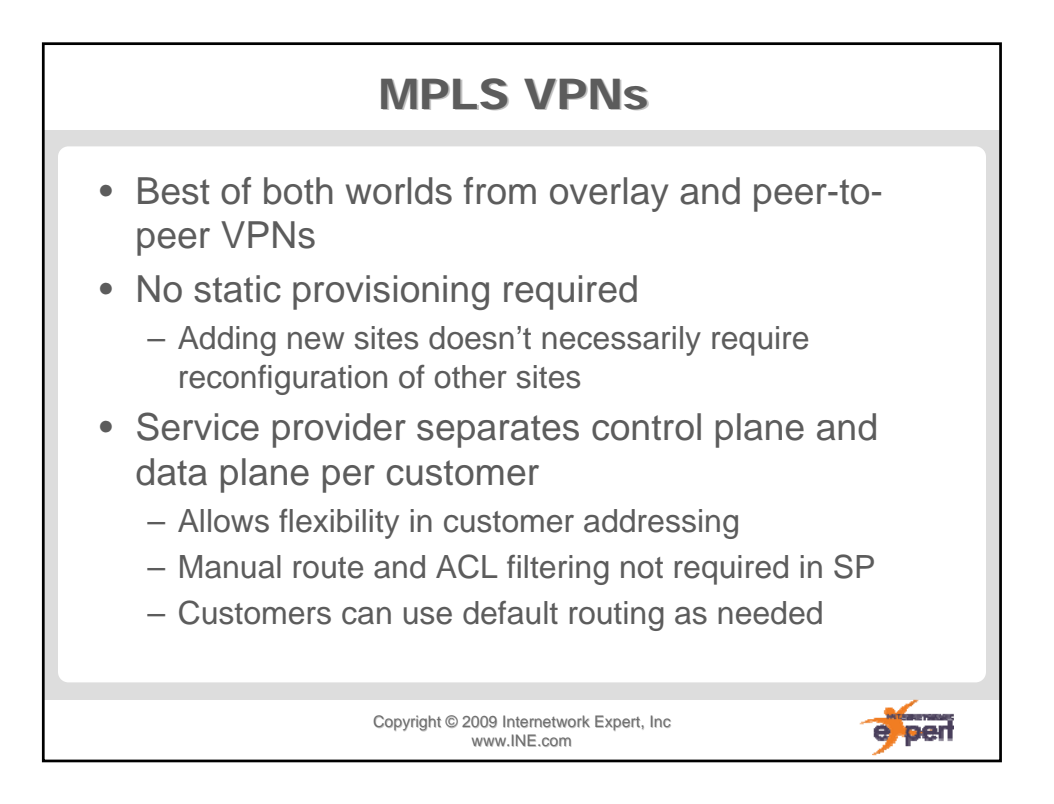

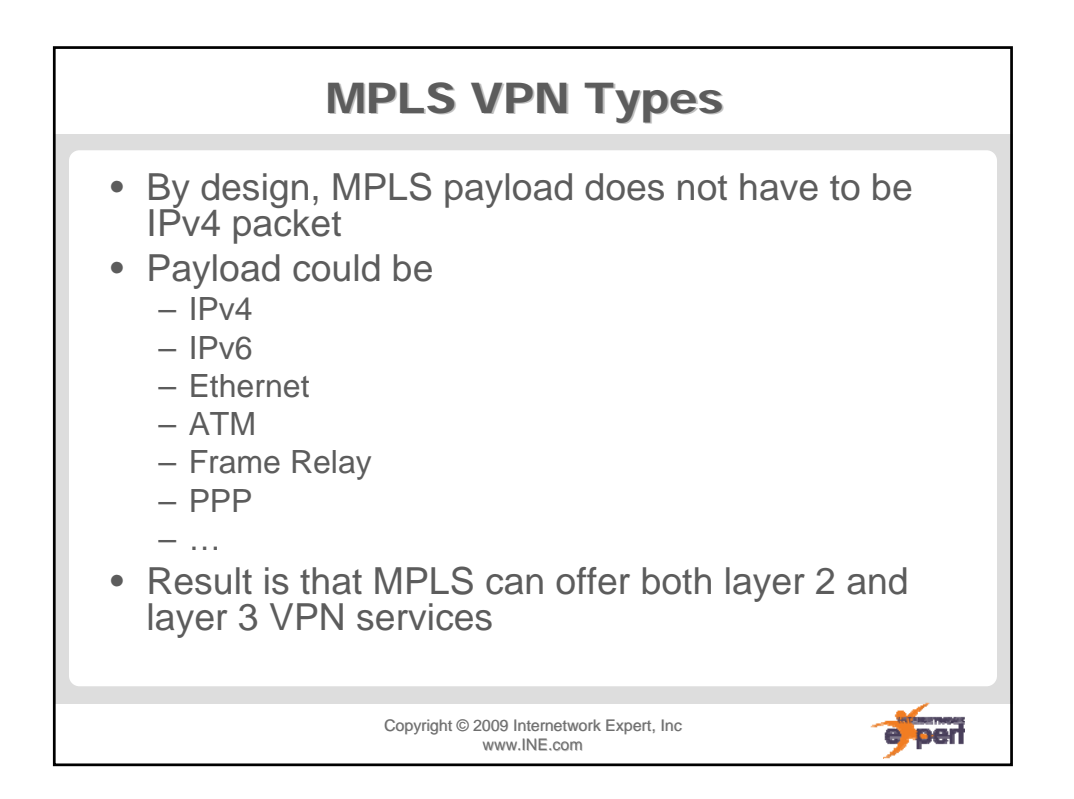

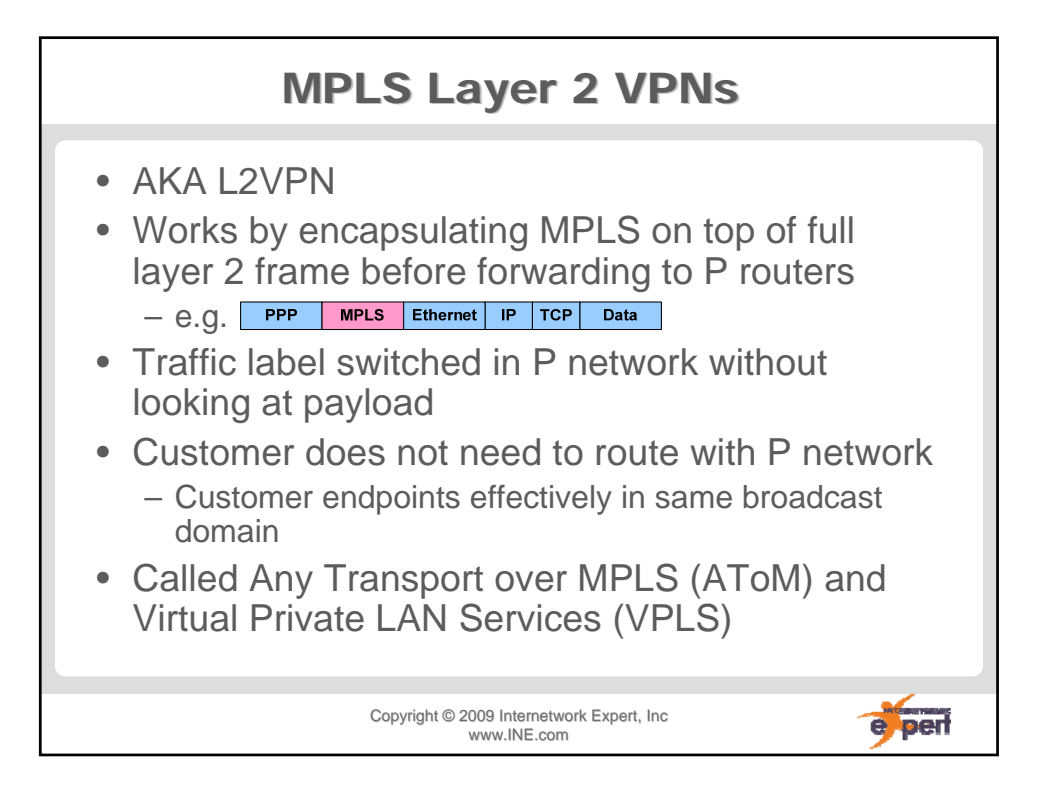

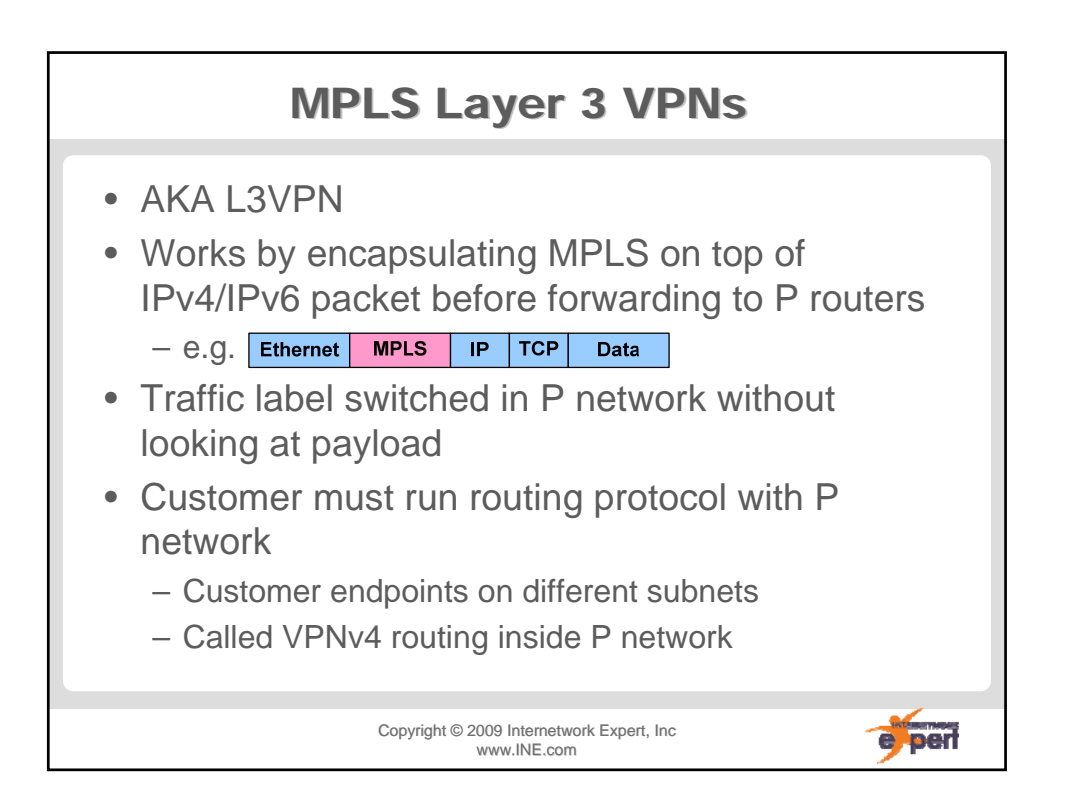

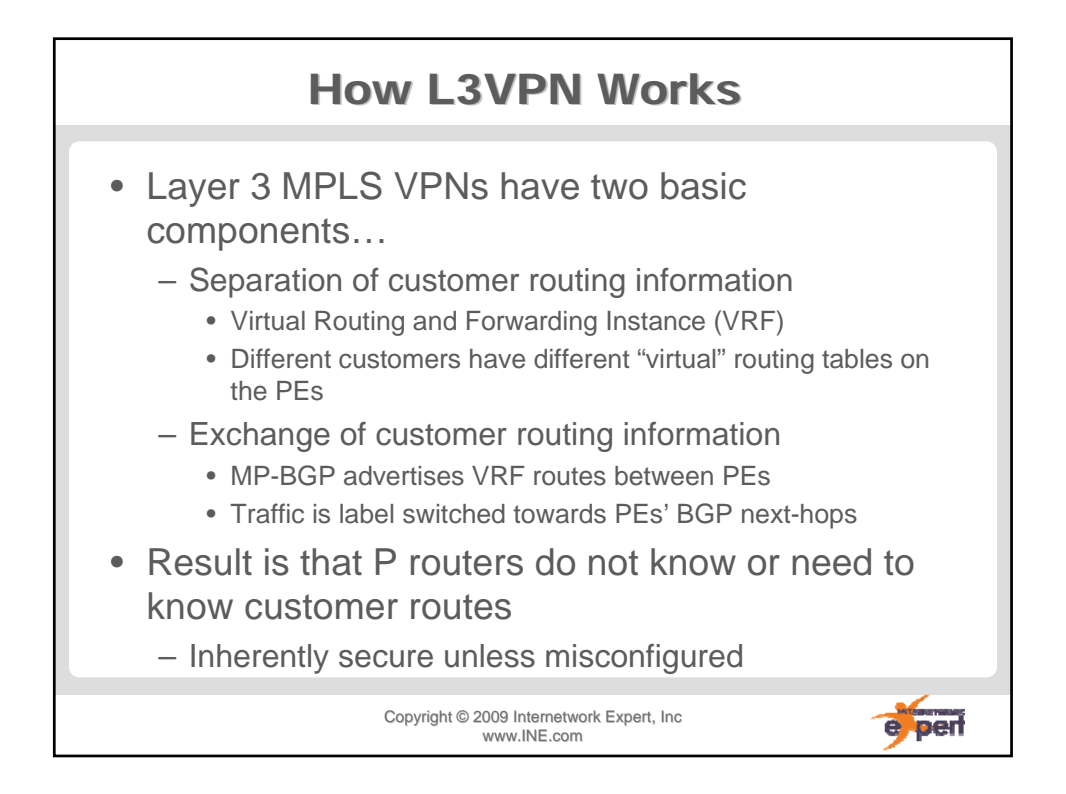

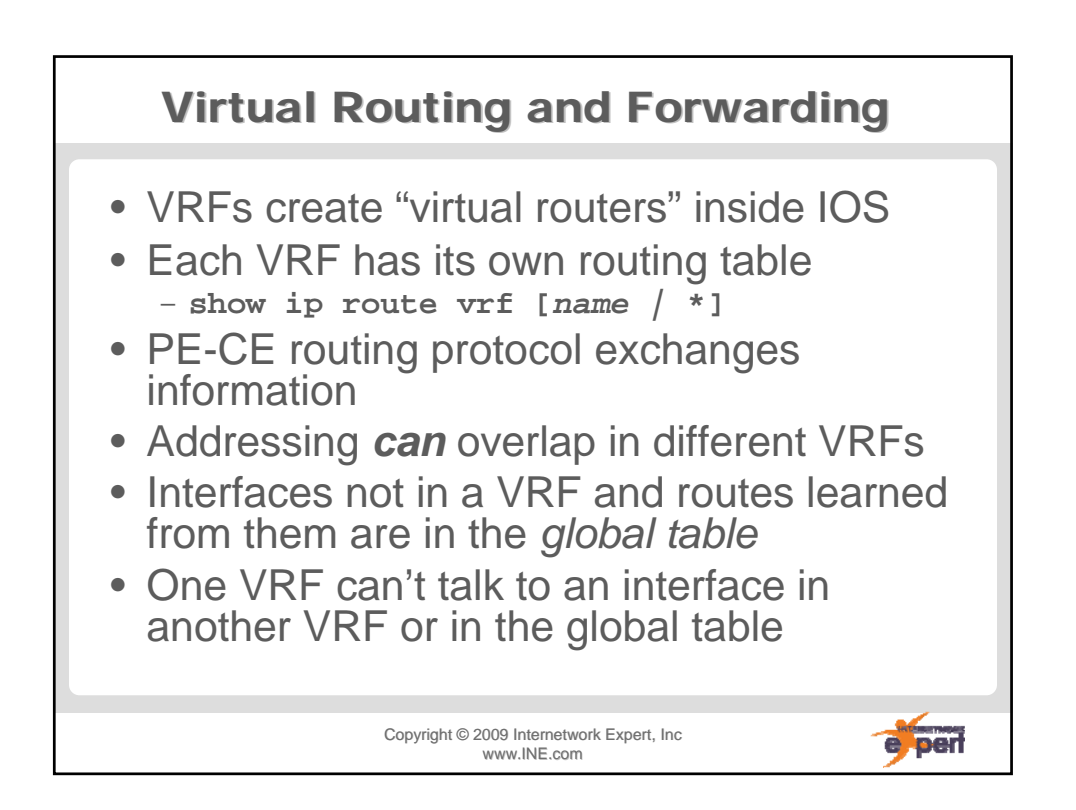

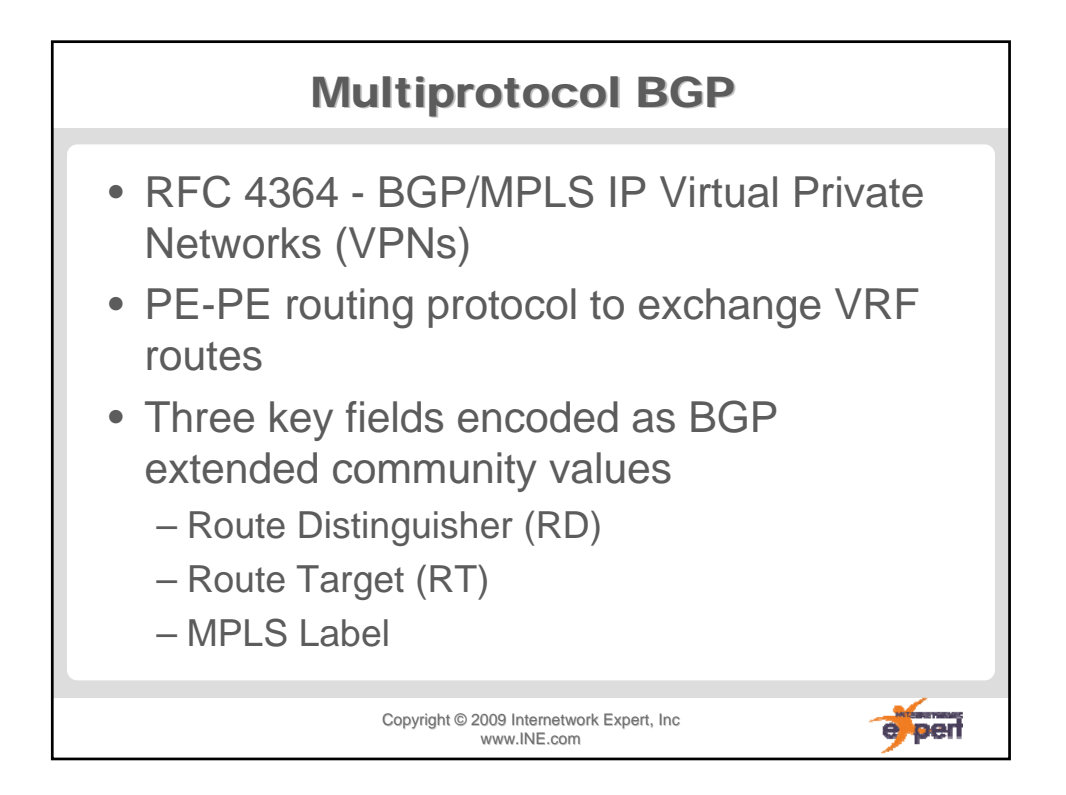

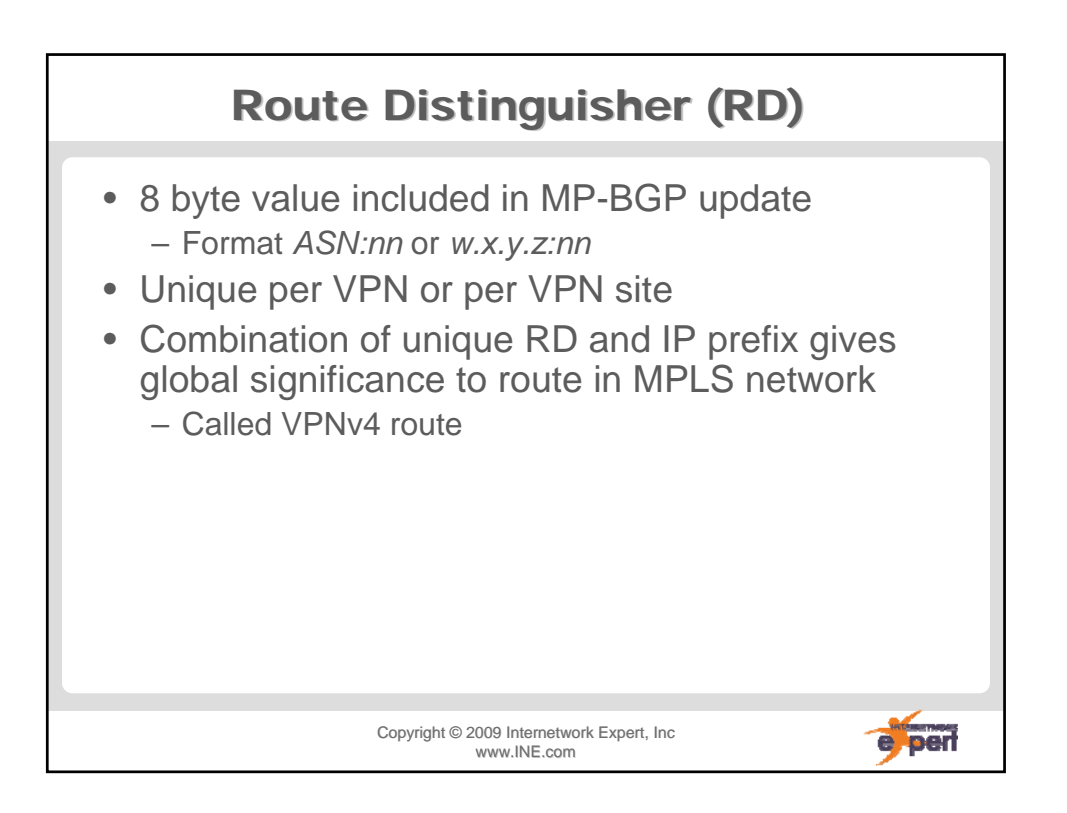

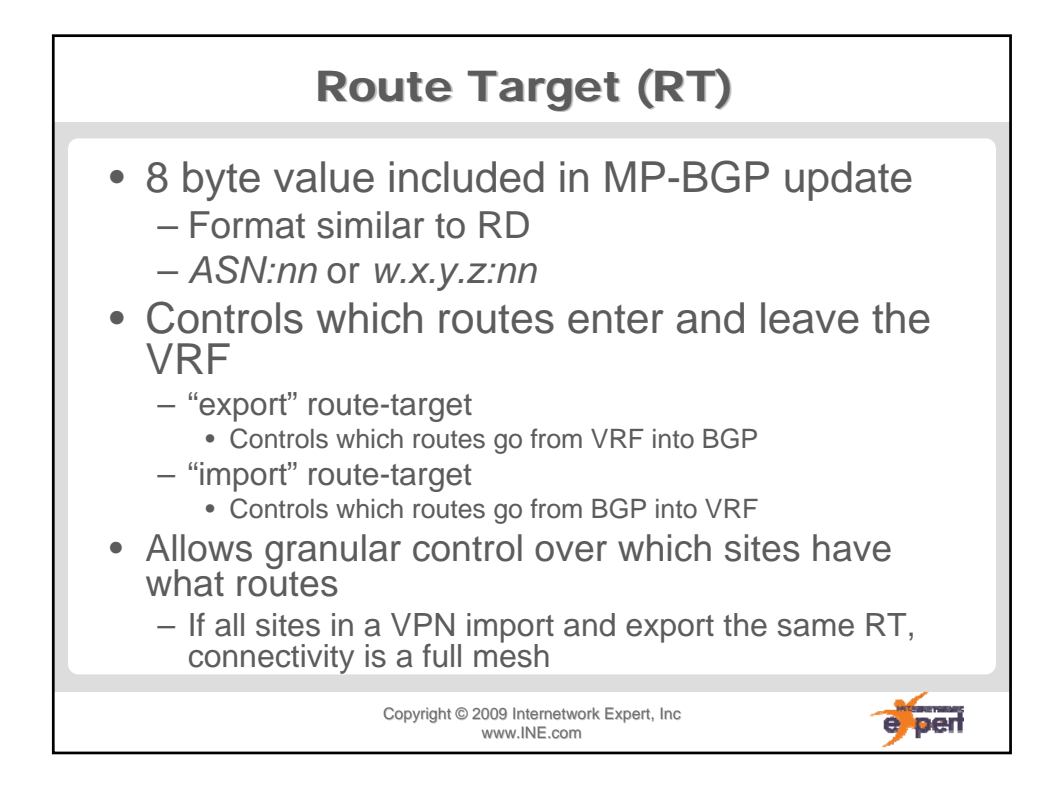

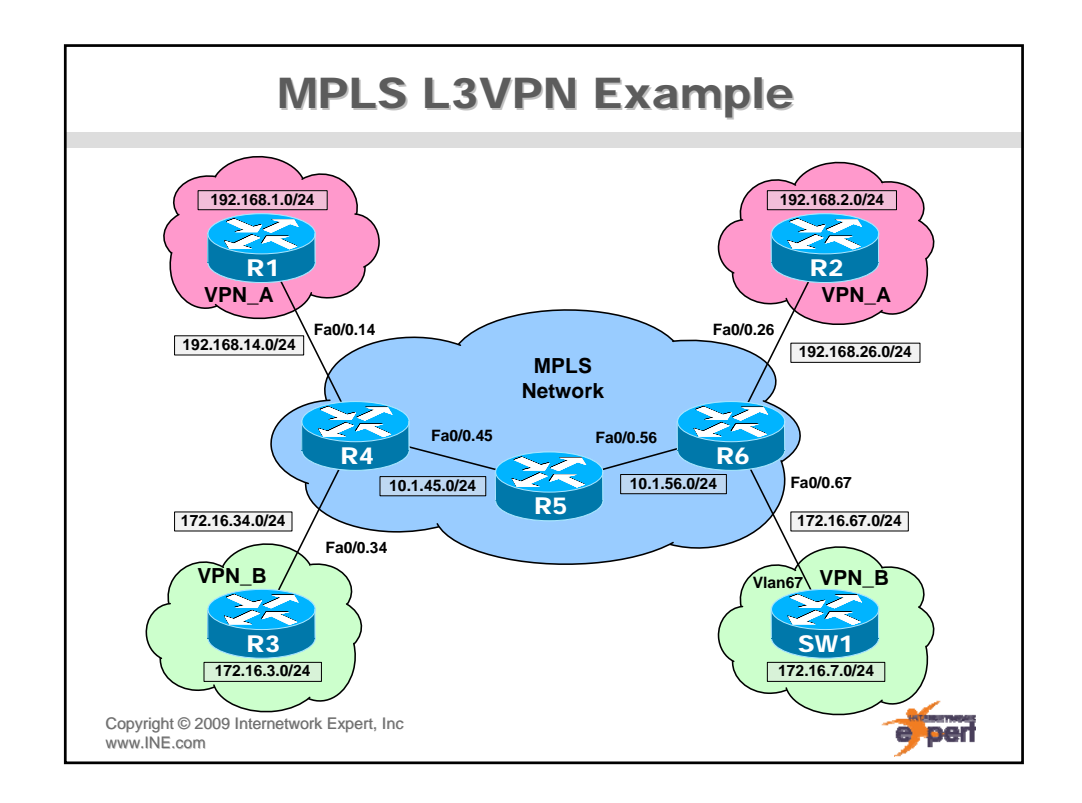

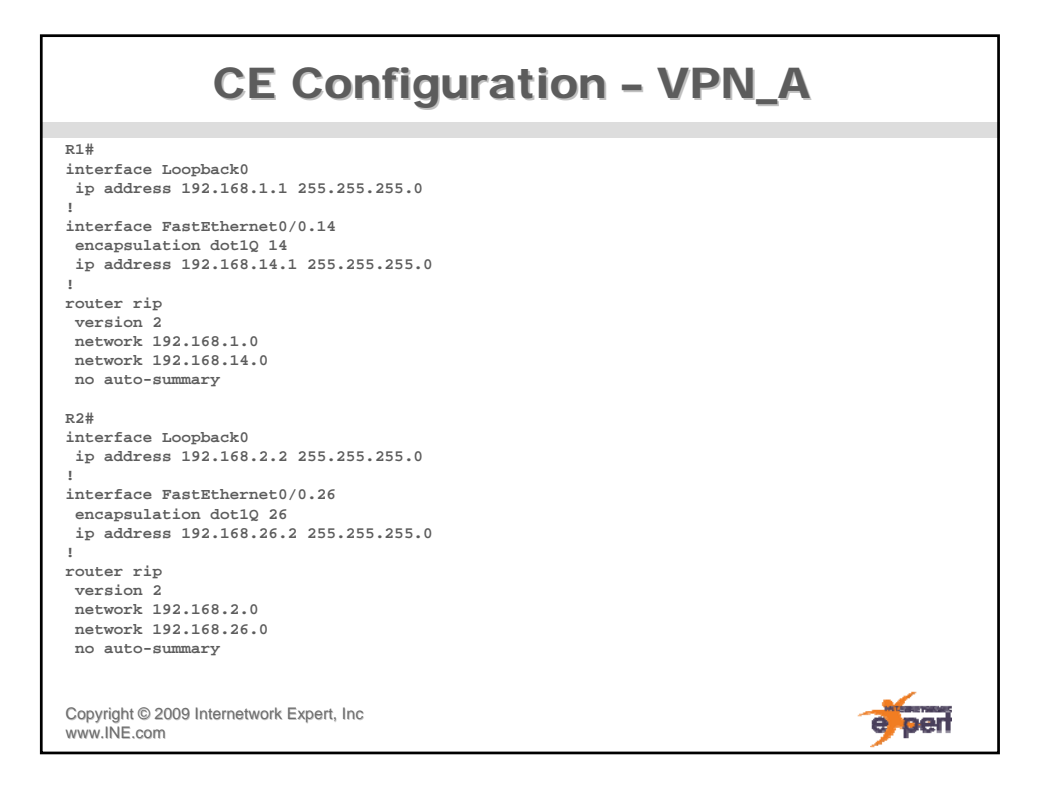

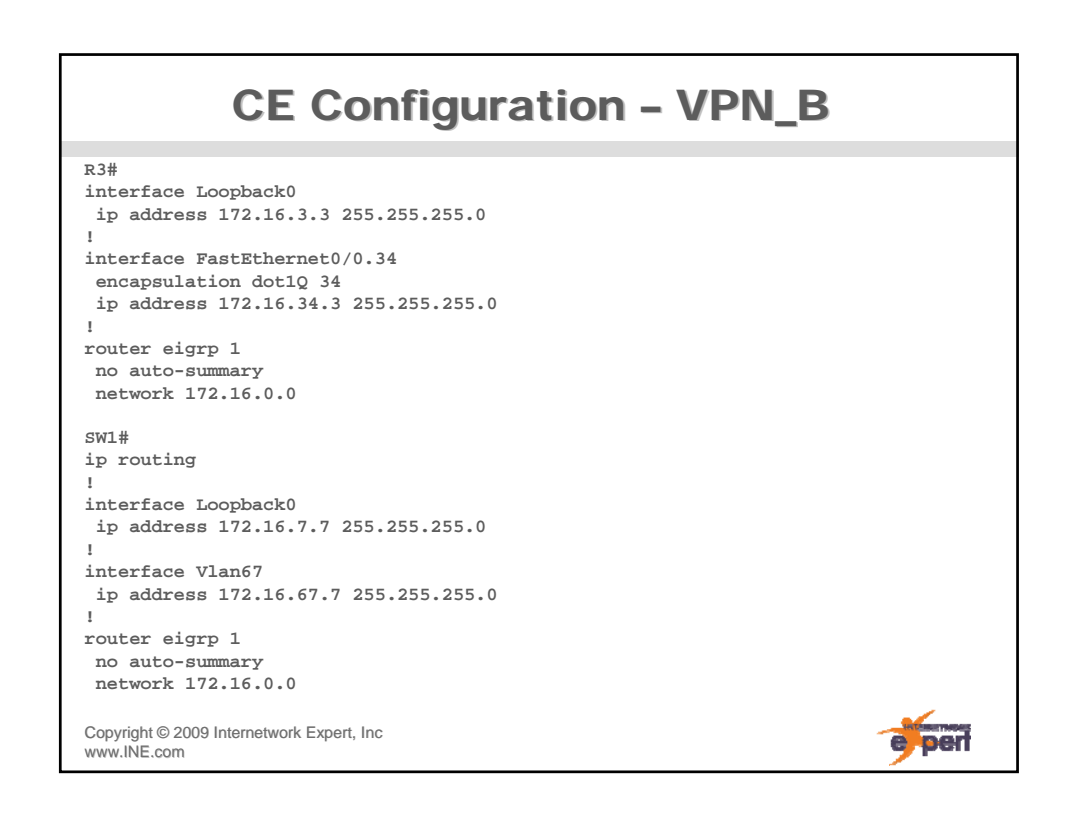

## P Network IGP/MPLS Configuration

**R4# ip cef** 

**! mpls label protocol ldp !** 

**interface Loopback0 ip address 10.1.4.4 255.255.255.255 ip ospf 1 area 0**

**! interface FastEthernet0/0.45 encapsulation dot1Q 45 ip address 10.1.45.4 255.255.255.0 ip ospf 1 area 0 mpls ip**

**R6# ip cef** 

**! mpls label protocol ldp !** 

**interface Loopback0 ip address 10.1.6.6 255.255.255.255 ip ospf 1 area 0**

Copyright ©2009 Internetwork Expert, Inc www.INE.com **! interface FastEthernet0/0.56 encapsulation dot1Q 56 ip address 10.1.56.6 255.255.255.0 ip ospf 1 area 0 mpls ip**

**R5# ip cef** 

**! mpls label protocol ldp ! interface Loopback0**

**ip address 10.1.5.5 255.255.255.255 ip ospf 1 area 0**

**! interface FastEthernet0/0.45 encapsulation dot1Q 45 ip address 10.1.45.5 255.255.255.0 ip ospf 1 area 0 mpls ip**

**! interface FastEthernet0/0.56 encapsulation dot1Q 56 ip address 10.1.56.5 255.255.255.0 ip ospf 1 area 0 mpls ip**

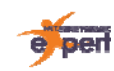

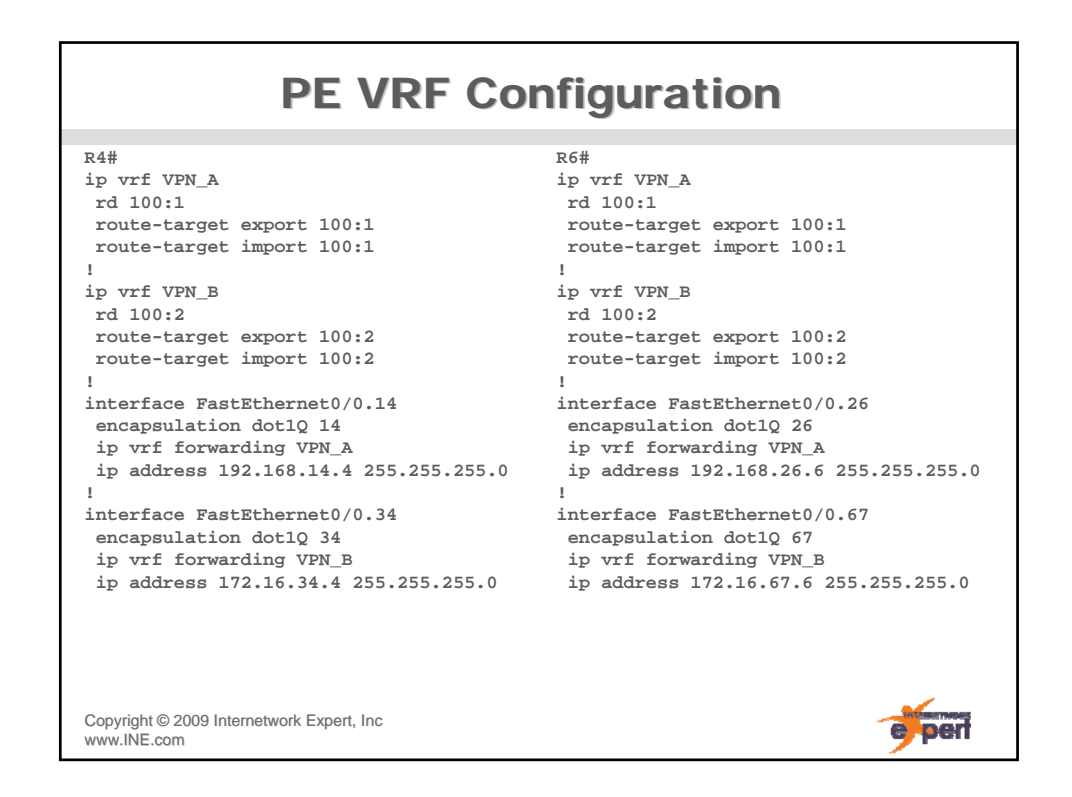

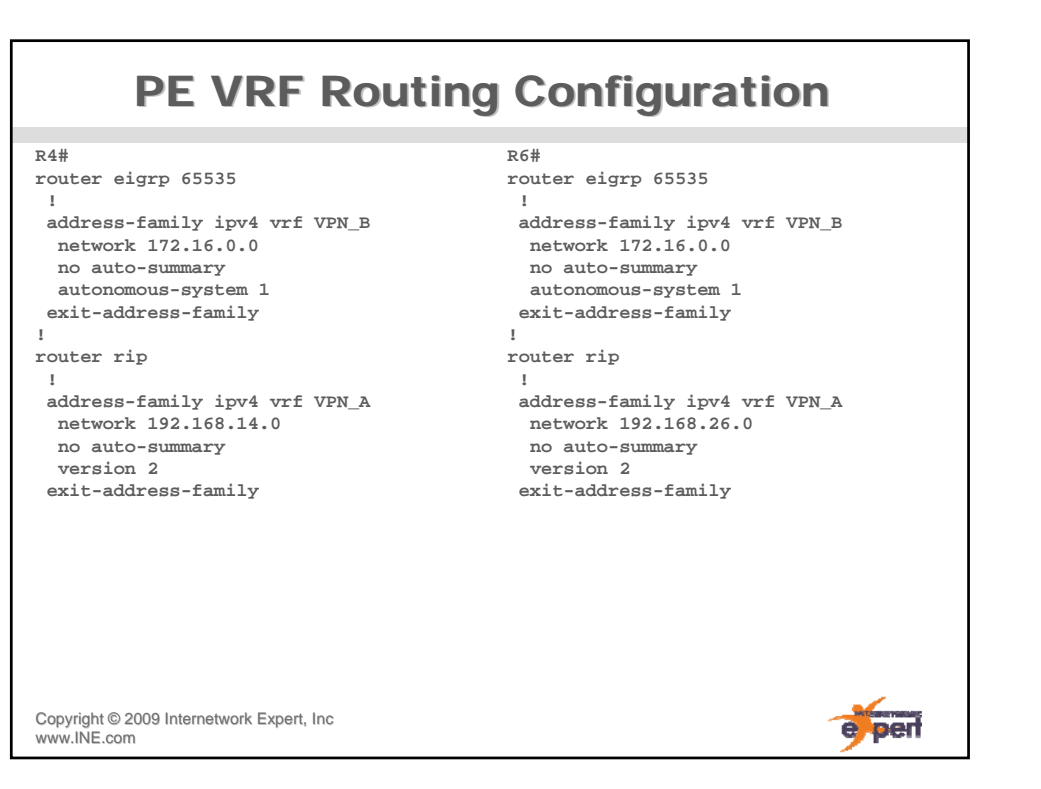

## **PE MP-BGP Configuration R4# router bgp 100 neighbor 10.1.6.6 remote-as 100 neighbor 10.1.6.6 update-source Loopback0 ! address-family vpnv4 neighbor 10.1.6.6 activate neighbor 10.1.6.6 send-community extended exit-address-family R6# router bgp 100 neighbor 10.1.4.4 remote-as 100 neighbor 10.1.4.4 update-source Loopback0 ! address-family vpnv4 neighbor 10.1.4.4 activate neighbor 10.1.4.4 send-community extended exit-address-family**Copyright ©2009 Internetwork Expert, Inc www.INE.com e per

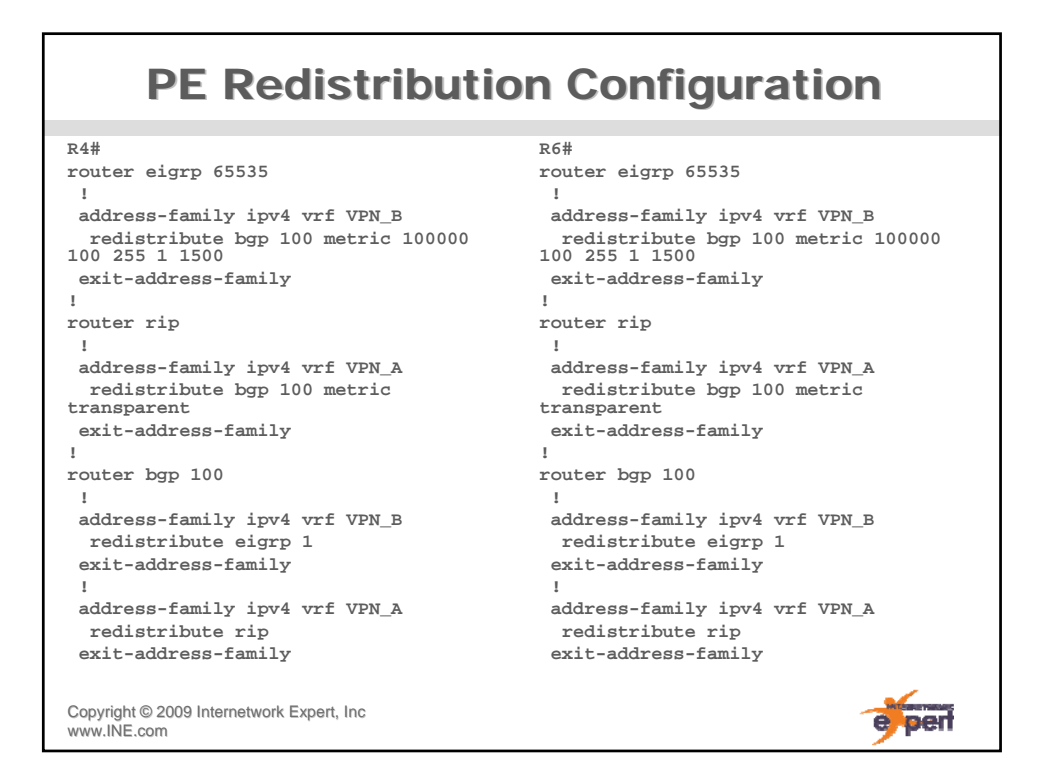

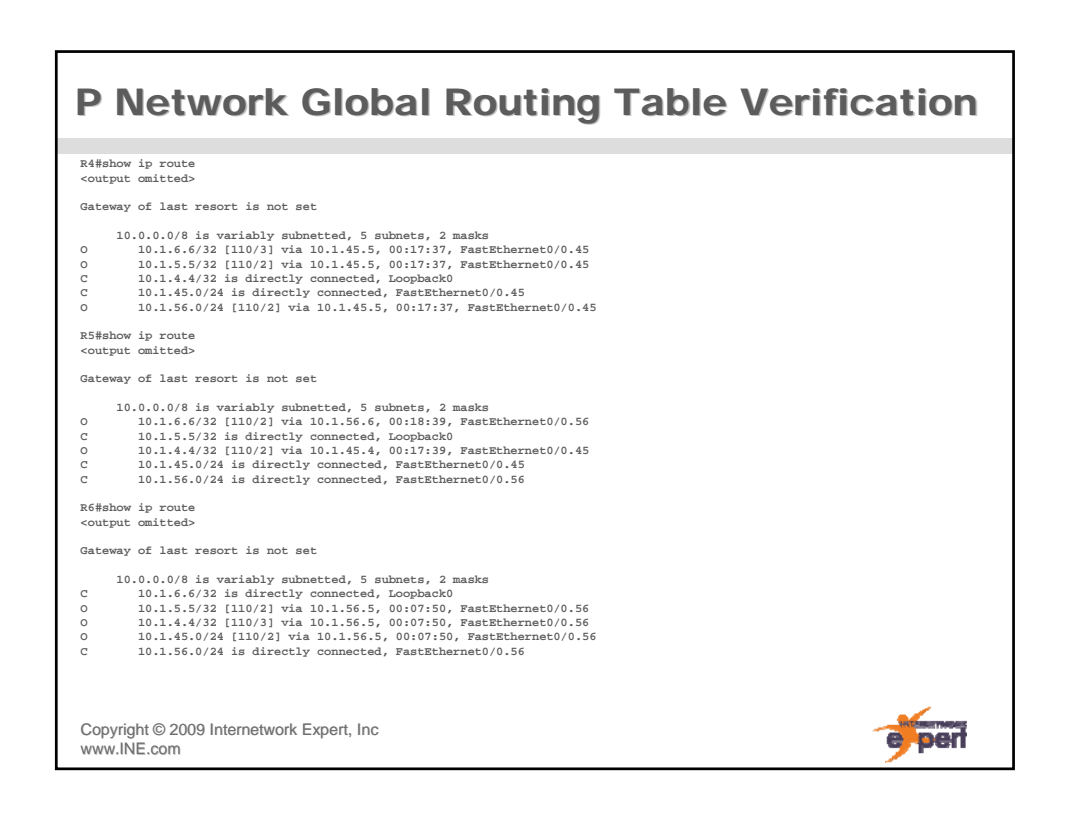

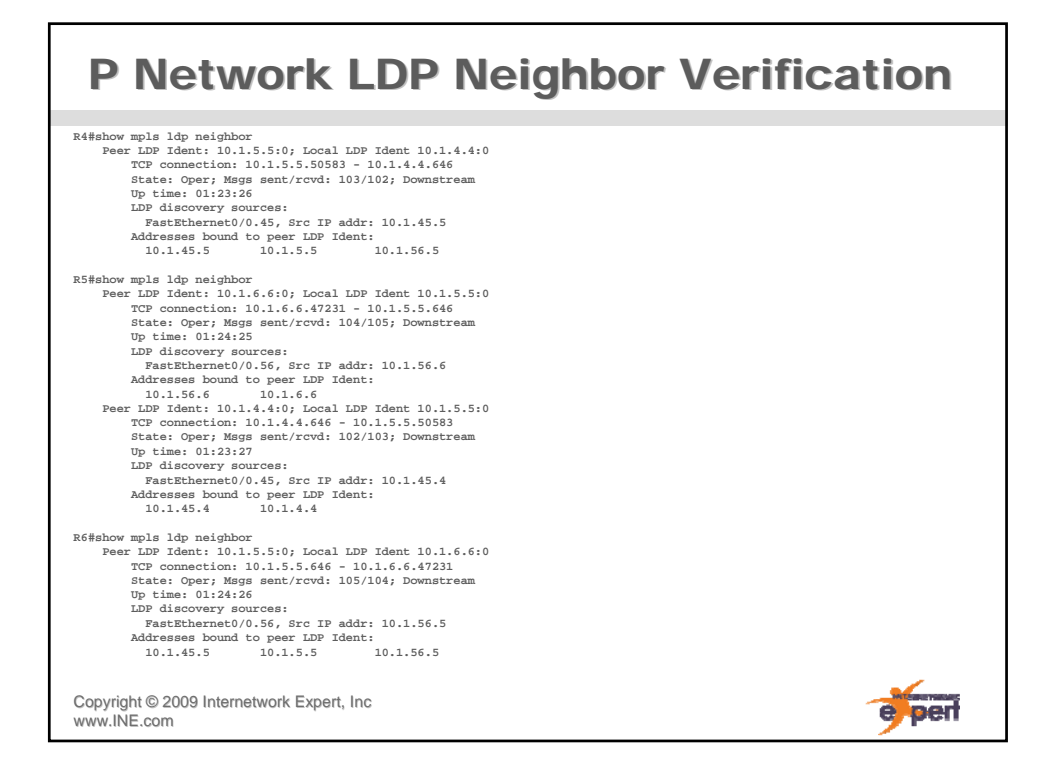

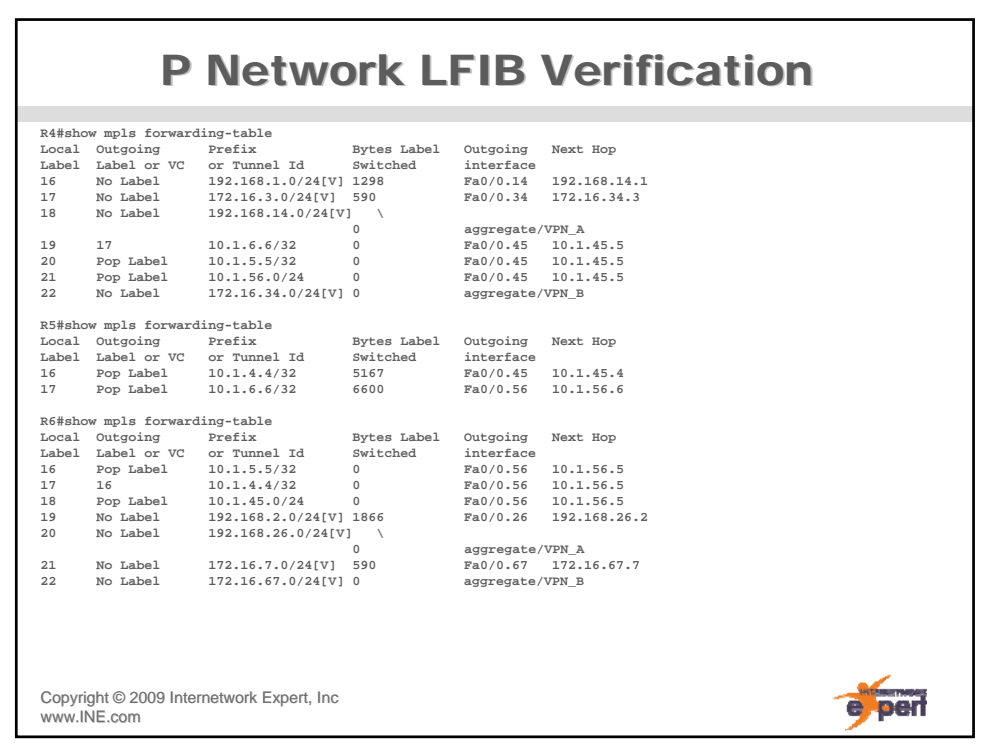

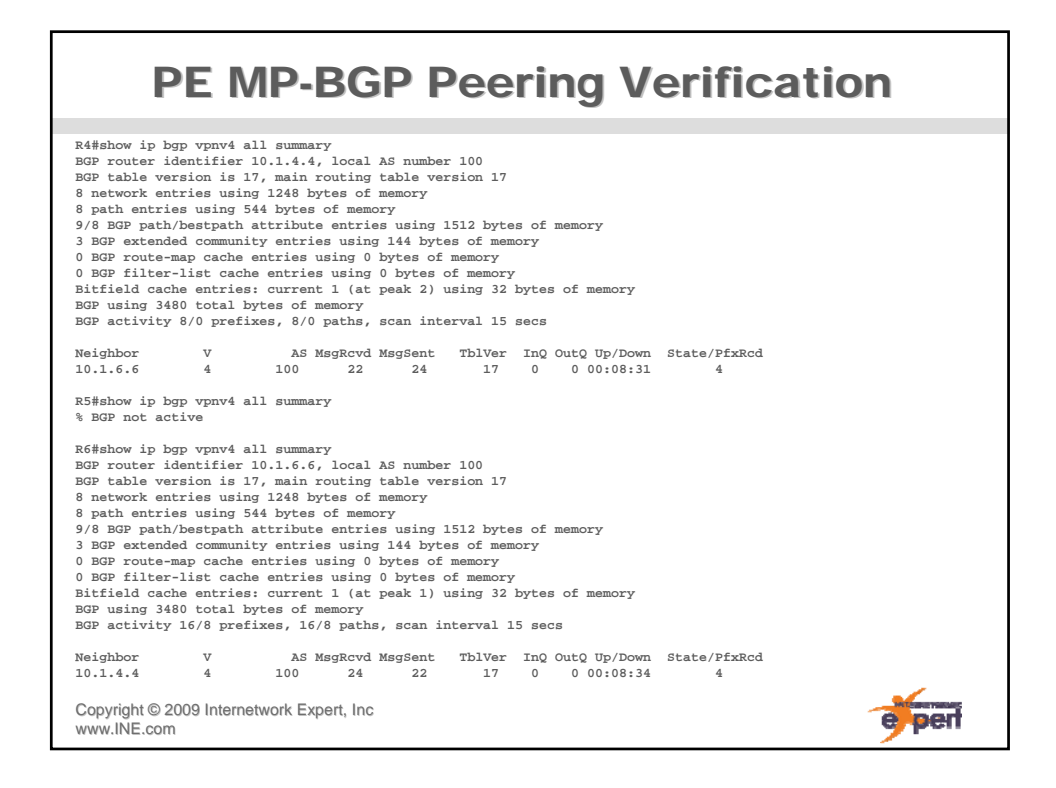

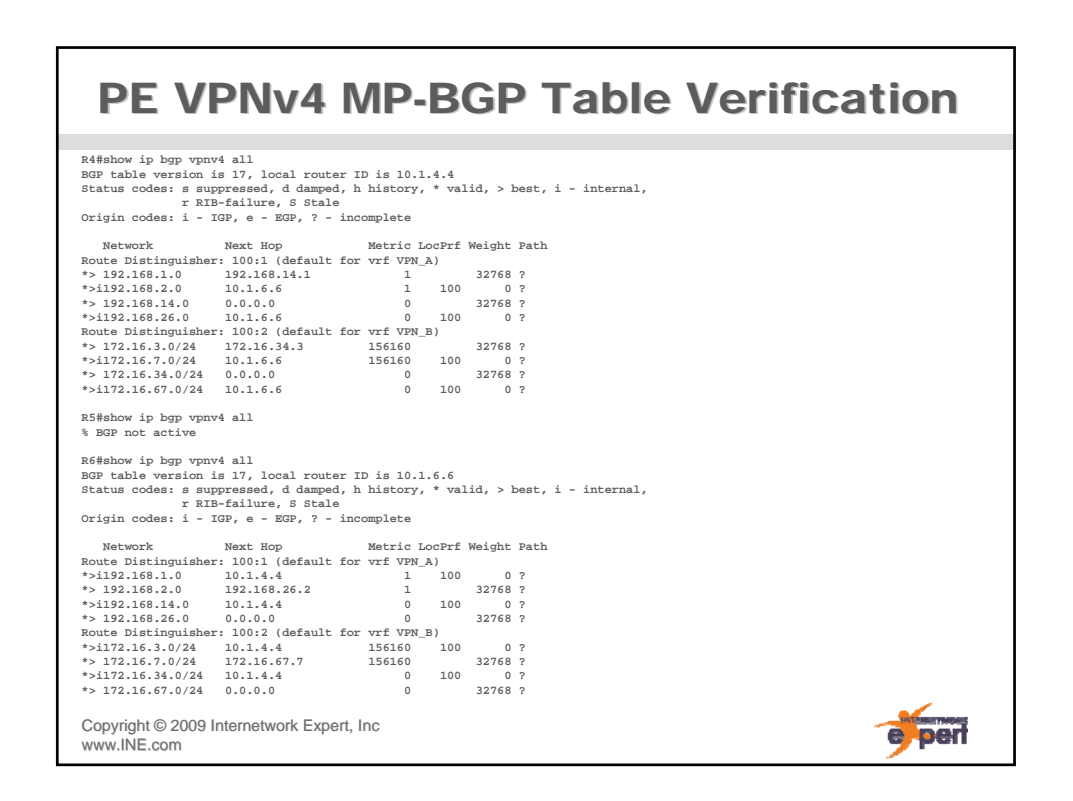

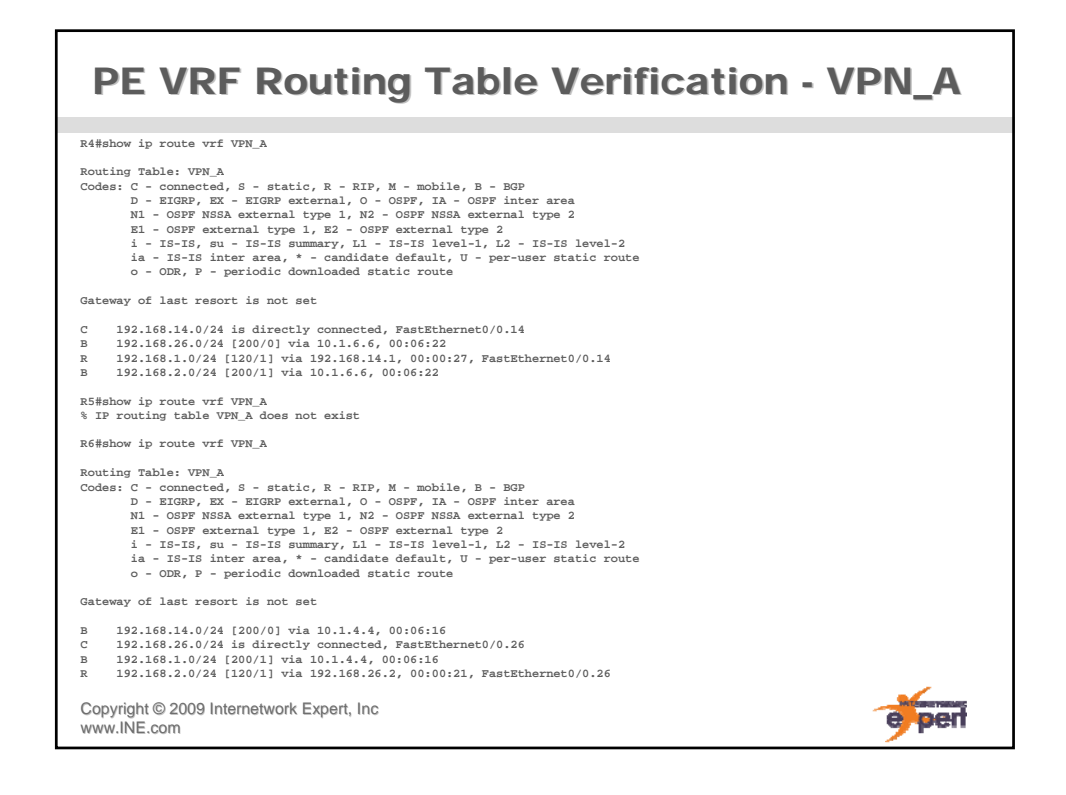

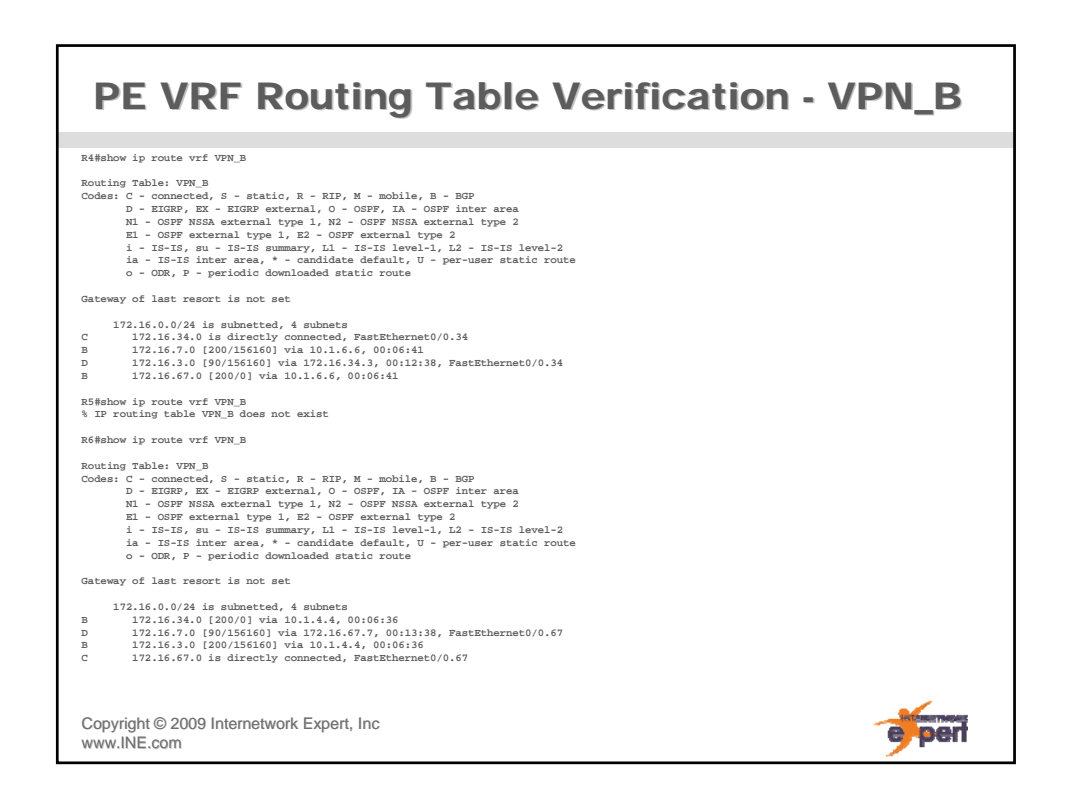

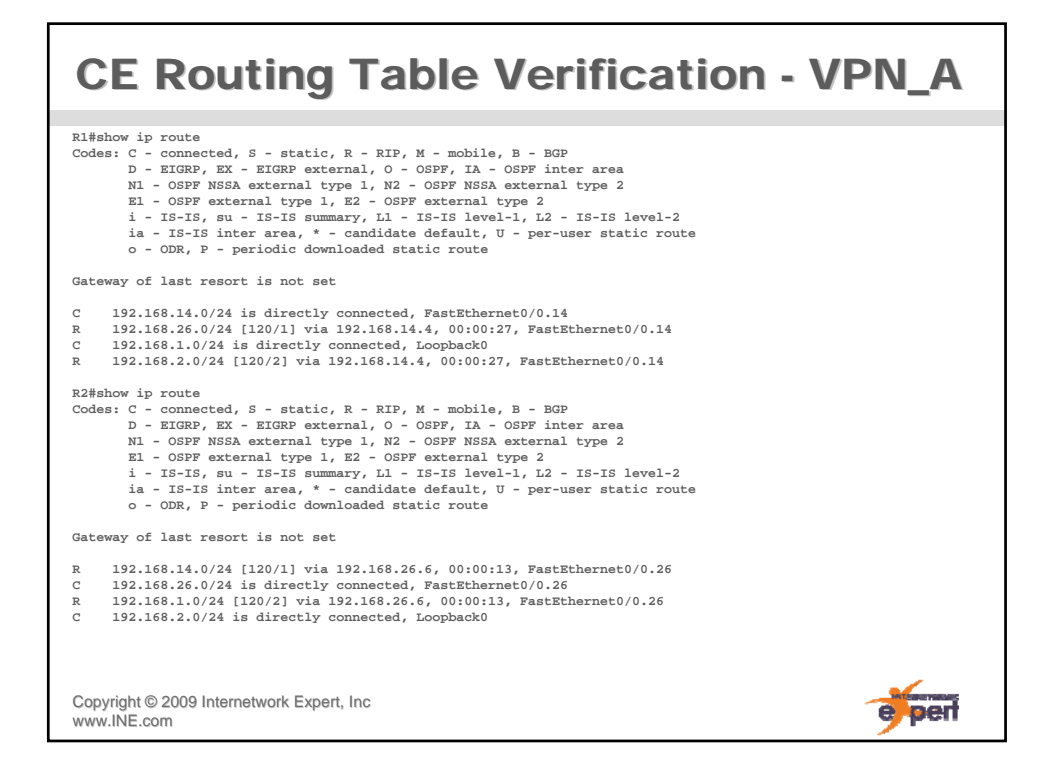

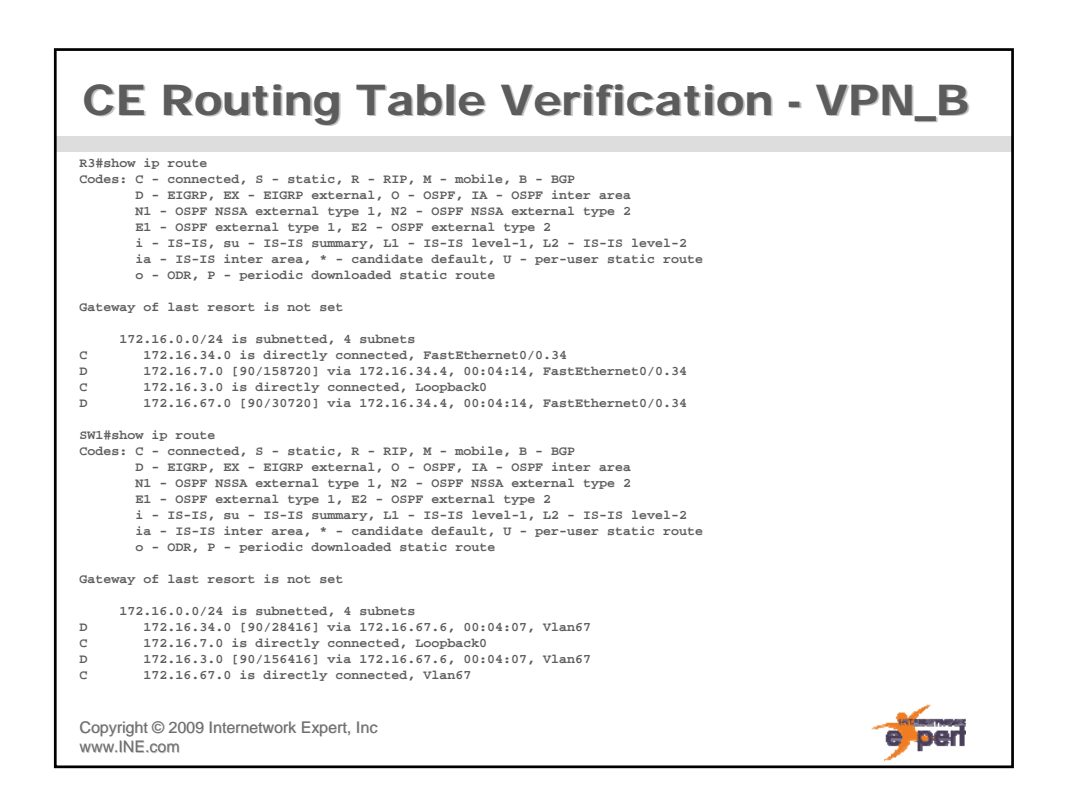

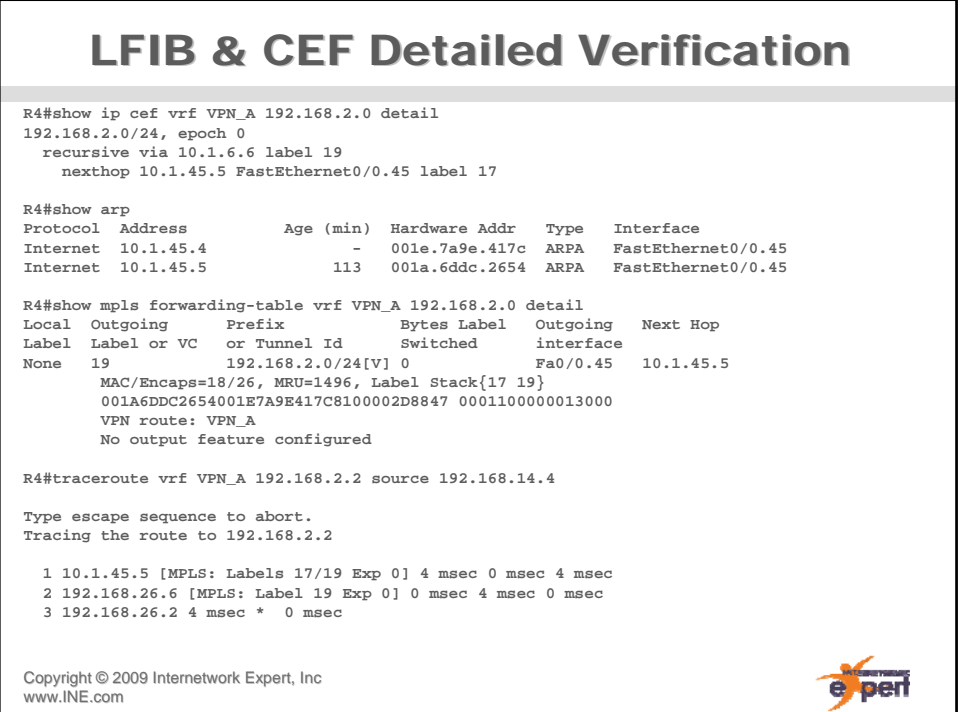

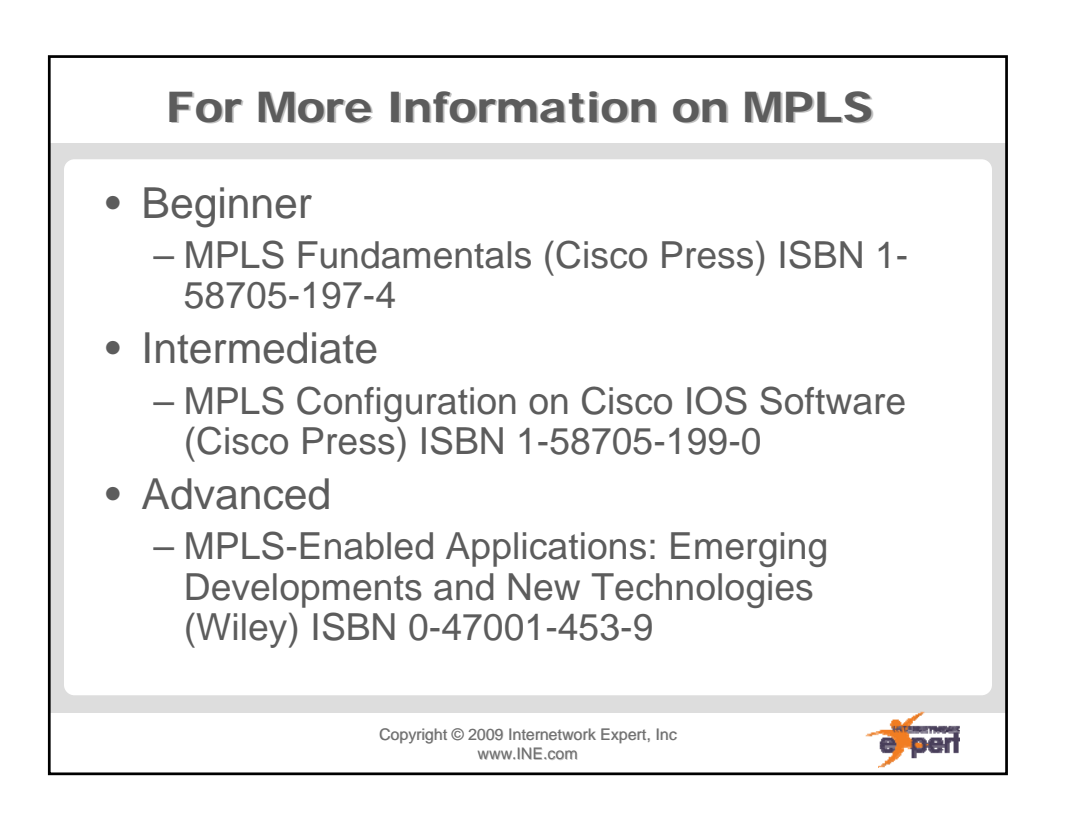

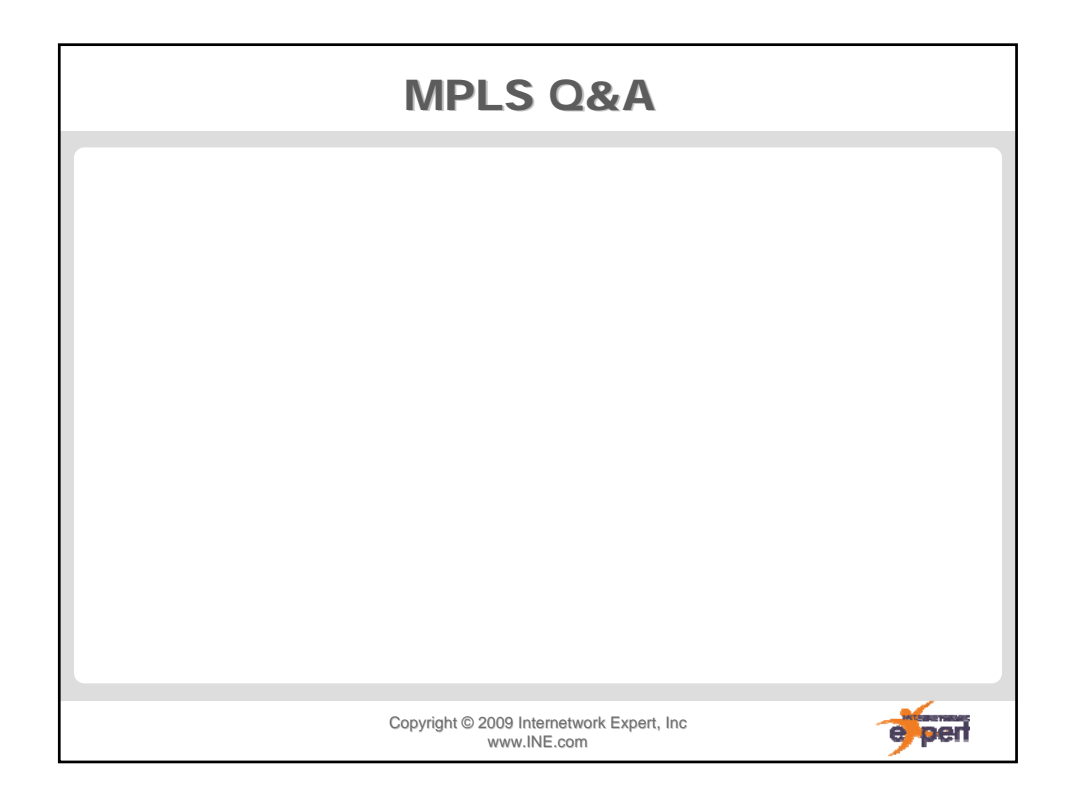